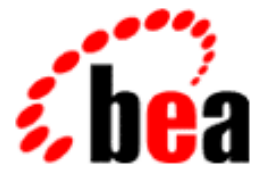

# WebLogic Server WebLogic JDBC T3 BEA

BEA WebLogic Server 6.1  $: 2001 \times 11 \times 30$ 

Copyright  $© 2001$  BEA Systems, Inc. All Rights Reserved.

### BEA Systems, Inc.

 $BEA$ 

### $BEA$

BEA **FAR 52.227-19** Commercial Computer Software-Restricted Rights (c)(1) DFARS 252.227-7013 Rights in Technical Data and Computer Software  $(c)(1)(ii)$  NASA FAR  $16-52.227-86$  Commercial Computer Software--Licensing  $(d)$ 

このマニュアルに記載されている。<br>REA

**BEA** the state of the state of the state of the state of the state of the state of the state of the state of the state of the state of the state of the state of the state of the state of the state of the state of the stat

BEA WebLogic Tuxedo Jolt BEA Systems, Inc. How Business Becomes E-Business BEA WebLogic E-Business Platform BEA Builder BEA Manager BEA eLink BEA WebLogic Commerce Server BEA WebLogic Personalization Server BEA WebLogic Process Integrator BEA WebLogic Collaborate BEA WebLogic Enterprise BEA WebLogic Server BEA Systems, Inc.

### **WebLogic JDBC T3**

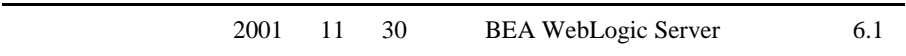

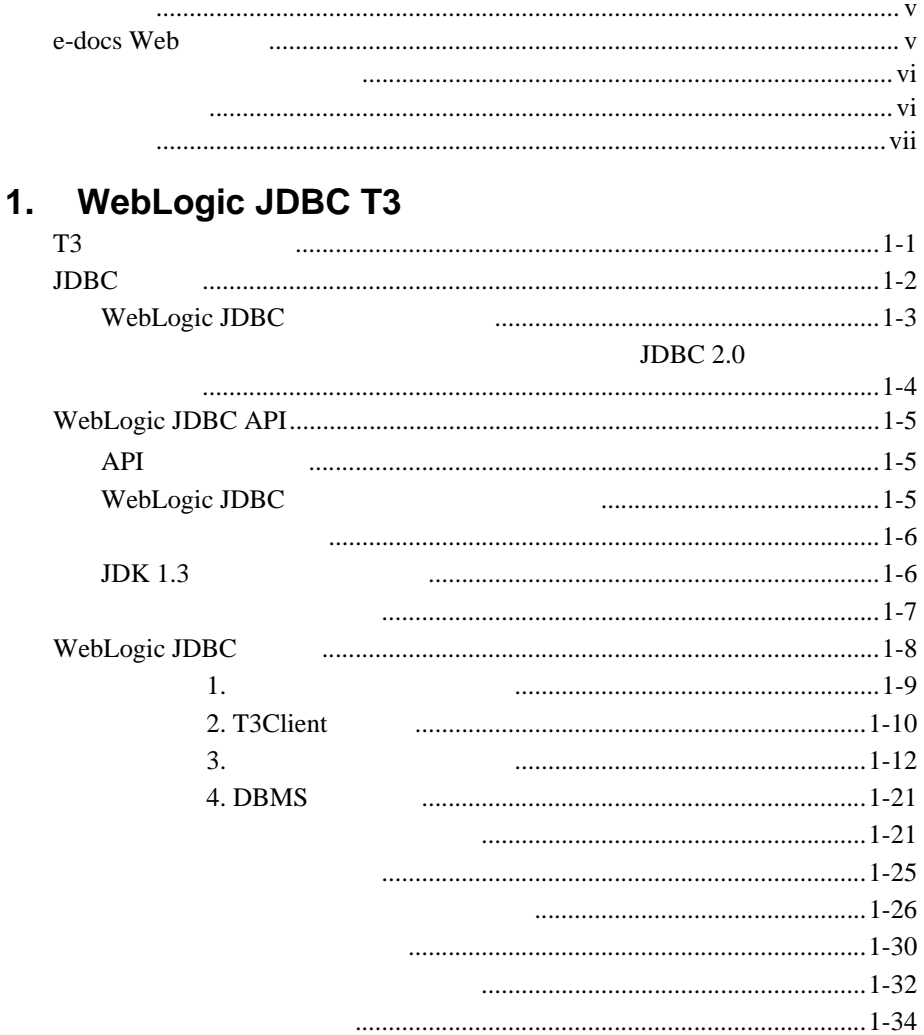

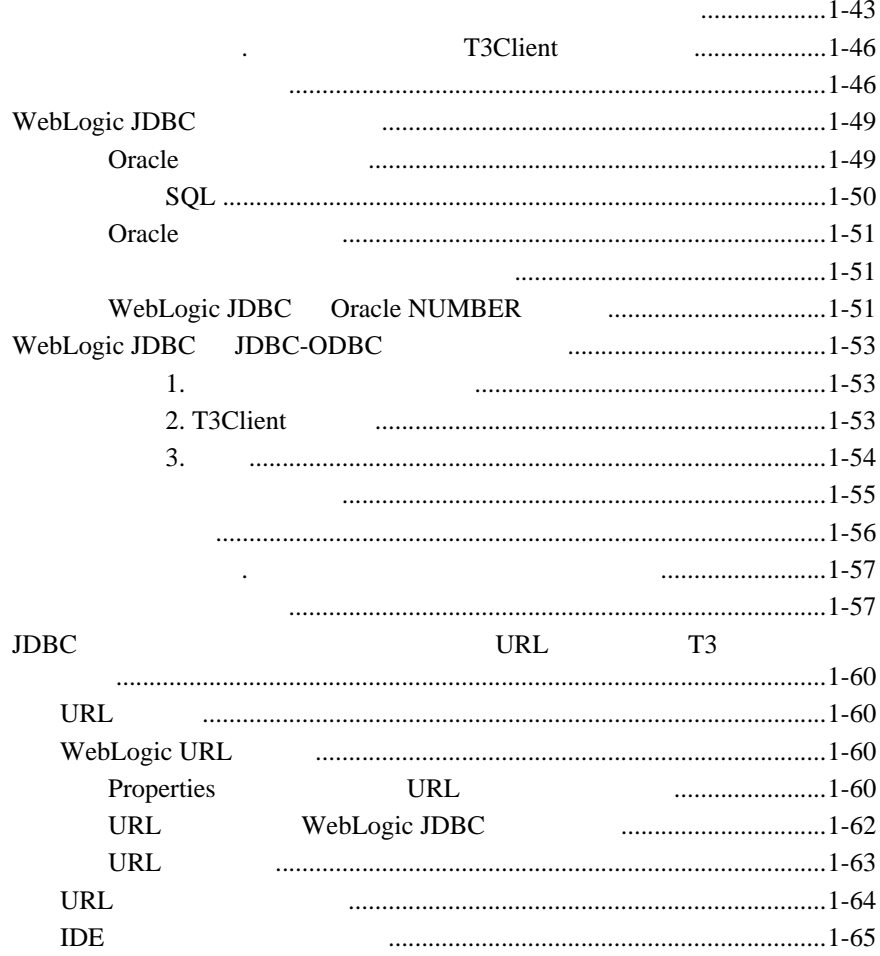

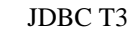

<span id="page-4-1"></span><span id="page-4-0"></span> $\blacksquare$  1 WebLogic JDBC T3

 $SQL$ 

一般的な概念、および Java プログラミングに読者が精通していることを前提と

# <span id="page-4-2"></span>**e-docs Web**

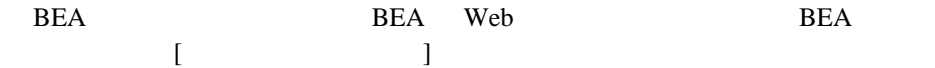

<span id="page-5-1"></span><span id="page-5-0"></span>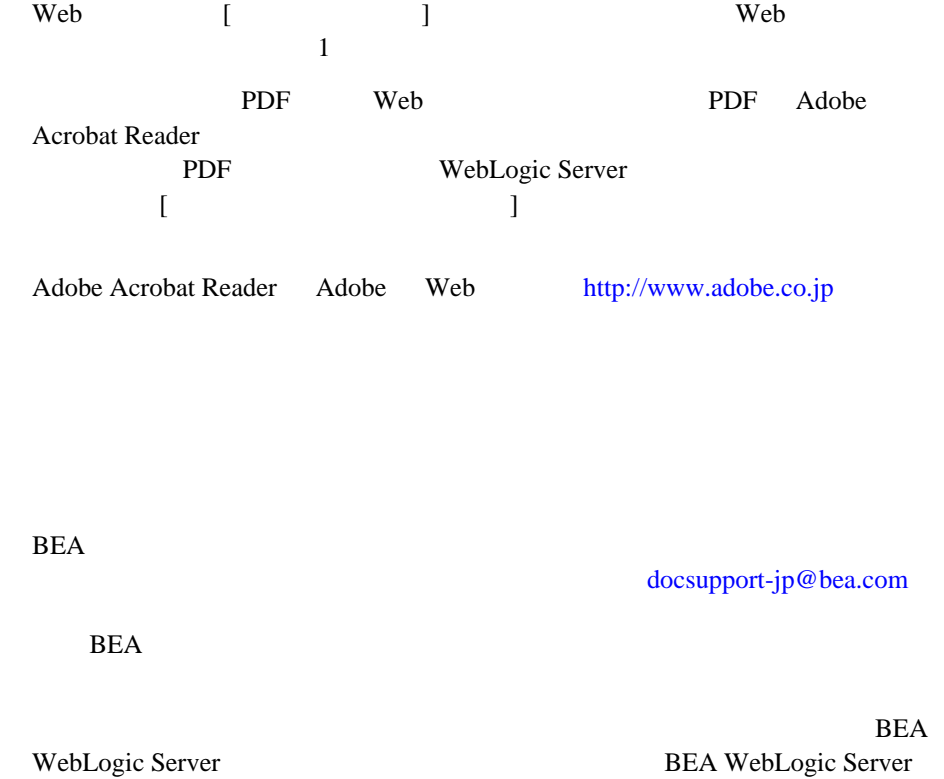

**BEA WebSUPPORT** 

[www.beasys.com](http://www.bea.com) BEA

お名前、電子メール アドレス、電話番号、ファクス番号

- 会社の名前と住所
	- お使いの機種とコード番号

 $Ctrl +$ Tab

<span id="page-6-0"></span>問題の状況と表示されるエラー メッセージの内容

```
 :
import java.util.Enumeration;
chmod u+w *
config/examples/applications
.java
config.xml
float
```
 : String *CustomerName;*

 : LPT1 BEA\_HOME OR

WebLogic JDBC T3 **vii** 

製品の名前とバージョン

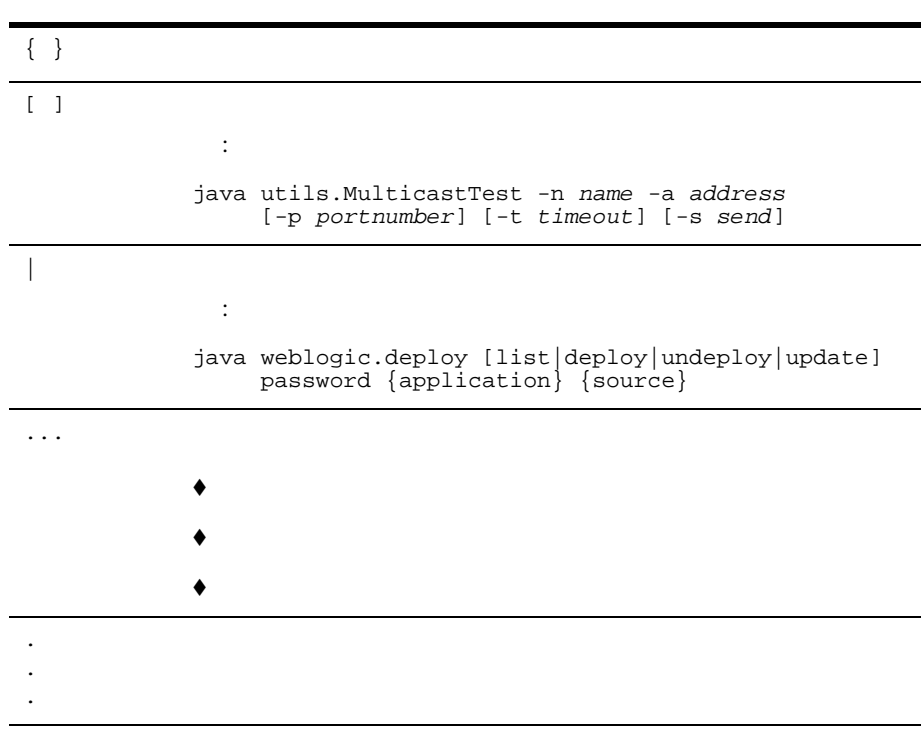

# <span id="page-8-2"></span><span id="page-8-0"></span>1 WebLogic JDBC T3

WebLogic JDBC T3

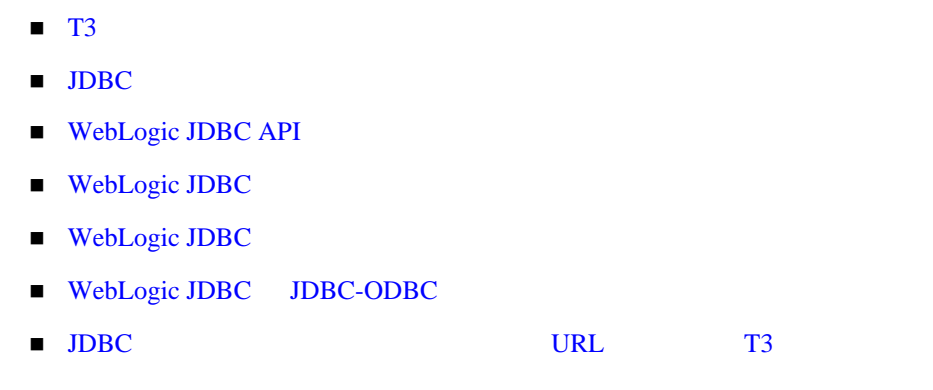

# <span id="page-8-1"></span>**T3** ドライバの非推奨

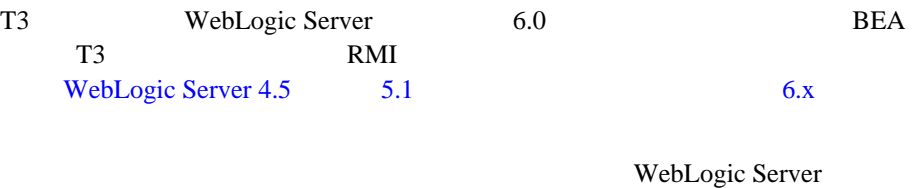

 $5.1$ 

<span id="page-9-0"></span>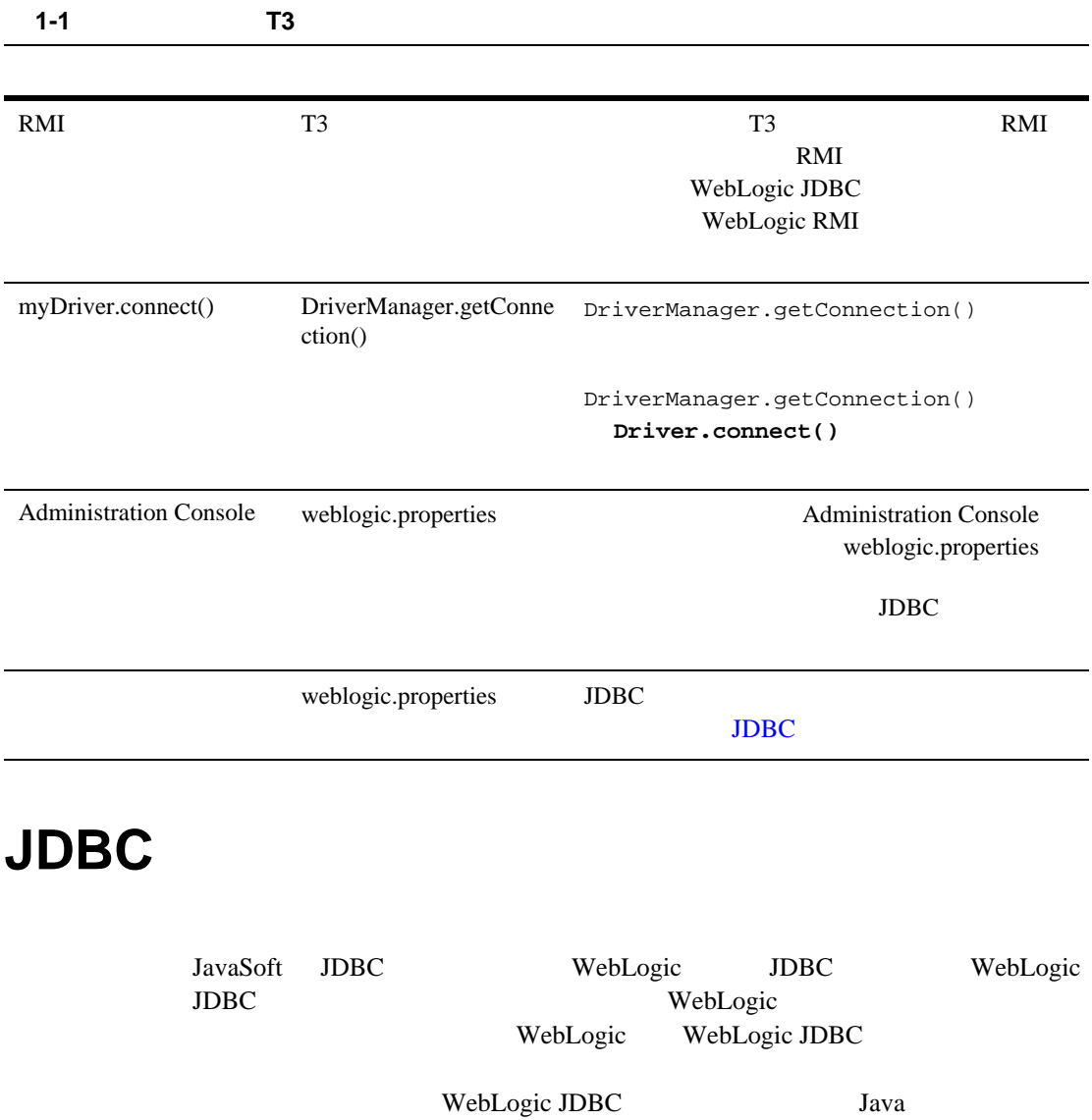

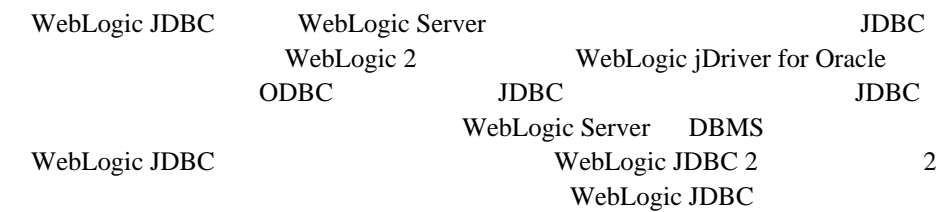

# <span id="page-10-0"></span>WebLogic JDBC

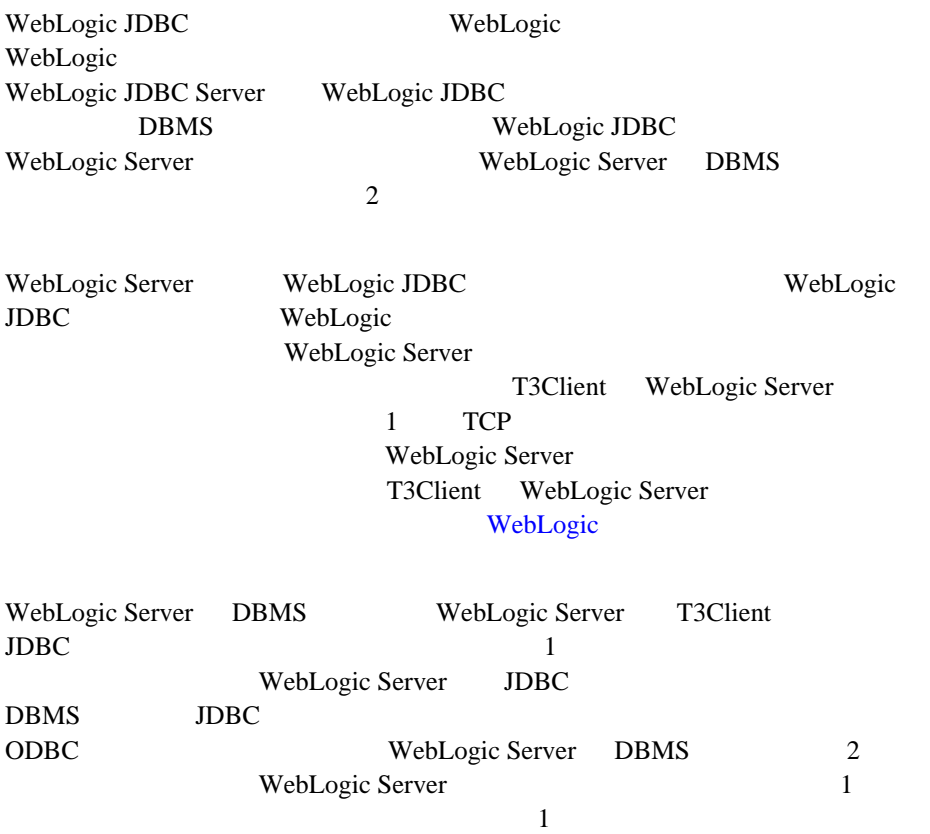

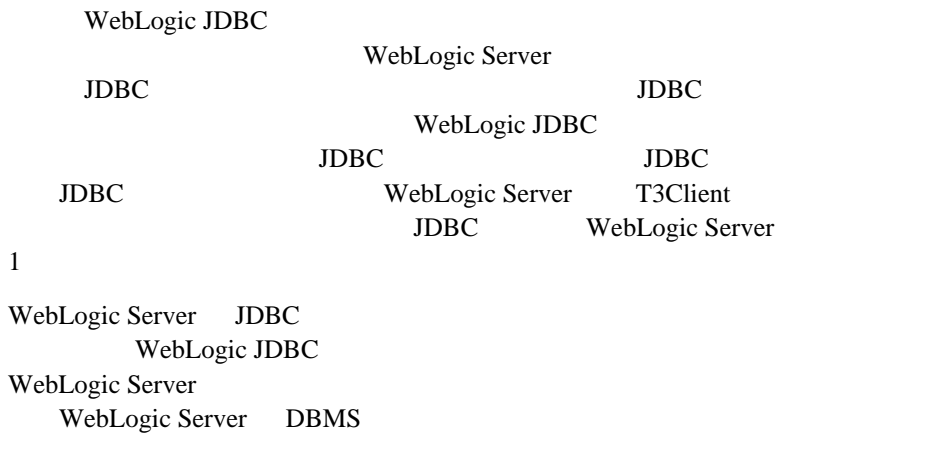

# <span id="page-11-0"></span>**JDBC 2.0**

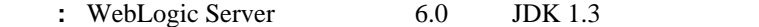

WebLogic JDBC WebLogic Server JDBC 2.0 WebLogic Server WebLogic JDBC Java 2  $JDK 1.2.x$  JDBC 2.0

Java  $2$ 

WebLogic

JDBC 2.0

WebLogic

WebLogic

 $JDBC 2.0$ 

1. JDBC Java

2. JDBC URL Java

3. CLOB BLOB

weblogic.t3.cacheRows=0

 $4.$ 

# <span id="page-12-0"></span>**WebLogic JDBC API**

# <span id="page-12-1"></span>API

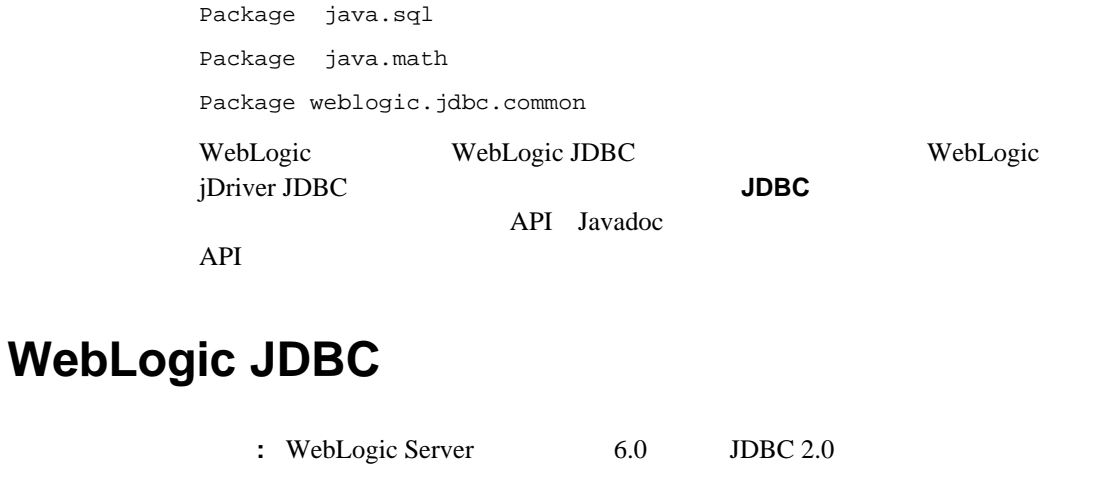

<span id="page-12-2"></span> $JDBC$ 

BEA JavaSoft classdocs API JavaSoft JDBC ラスおよび API のマニュアルを自由にダウンロードできます。このマニュアル

WebLogic JDBC WebLogic WebLogic

WebLogic JDBC

■ java.sql.\* weblogic.jdbc.t3.Driver

<span id="page-13-0"></span>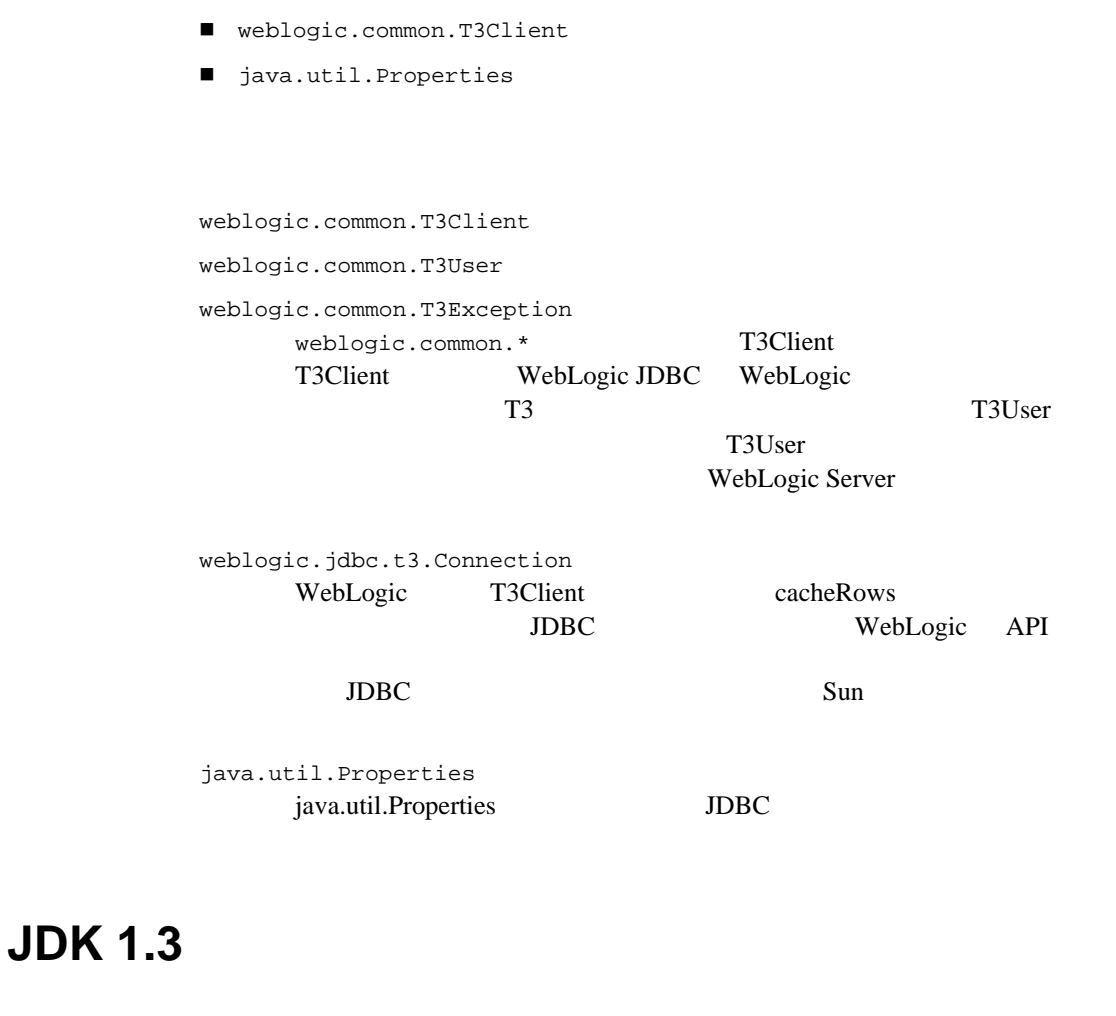

<span id="page-13-1"></span>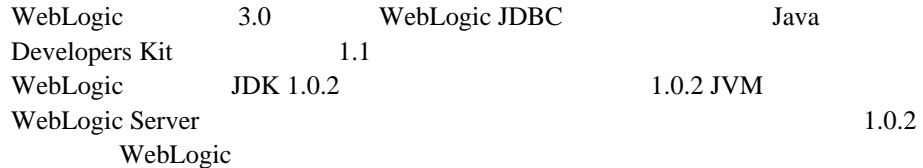

<span id="page-14-0"></span> $JDK$   $1.0.2$   $1.1$   $JDBC$ java.sql.\* JDK 1.1 WebLogic JDBC xjava.sql.\* weblogic.db.xjdbc.\*  $JDK$  1.1 1.  $x$ java.sql.\* weblogic.db.xjdbc.\* java.sql.\* weblogic.db.jdbc.\* import java.sql.\*; import weblogic.db.jdbc.\*; 詳細 : JDK 1.1 を使う前に、コード内のすべての参照を xjava.sql.\* から java.sql.\* に変更します(dbKona を使う場合は、weblogic.db.xjdbc.\* weblogic.db.jdbc.\* xjava.sql.\* weblogic.db.xjdbc.\*

1. WebLogic JDBC weblogic.jdbc.t3.Driver [WebLogic JDBC URL](javascript:openit(../techdoc/glossary/url.html) jdbc:weblogic:t3

 $\therefore$  JDK 1.1

weblogic.jdbc.t3.Driver

weblogic.jdbc.t3client.Driver xjava.sql.\* java.sql.\* WebLogic JDBC URL  $\text{jdbc:weblogic: t3}$  WebLogic JDBC weblogic.jdbc.t3.Driver

# <span id="page-15-0"></span>**WebLogic JDBC**

WebLogic JDBC

Oracle  $\Box$ 

WebLogic Server

Sybase

 $5$ 

- $\blacksquare$  1.  $\blacksquare$
- $\blacksquare$  2. T3Client
- $\bullet$  T3Client  $\bullet$
- $\blacksquare$  3.
	- $\bullet$  2  $\bullet$
	- $\bullet$
	- URL WebLogic JDBC
	- T3Client
- $\blacksquare$  4. DBMS
	- $\bullet$  JDBC
	- $\bullet$
- 
- $\bullet$  , and  $\bullet$  , and  $\bullet$  , and  $\bullet$
- $\bullet$
- レコードの挿入、更新、および削除
- $\blacksquare$ ストアド プロシージャおよび
- T3Client
- ■コードのような
- 1-8 WebLogic JDBC t3
- WebLogic JDBC
	- Oracle
	- SQL
	- Oracle
	- $\bullet$

WebLogic JDBC Oracle

WebLogic Server DBMS WebLogic jDriver 2  $\sim$  2

## <span id="page-16-0"></span>手順 **1.** パッケージのインポート

### WebLogic JDBC

- java.sql.\*
- weblogic.common.\*
- java.util.Properties

Properties DBMS

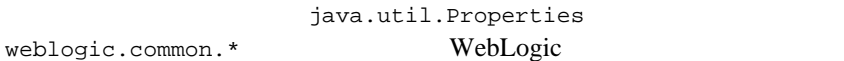

### WebLogic JDBC

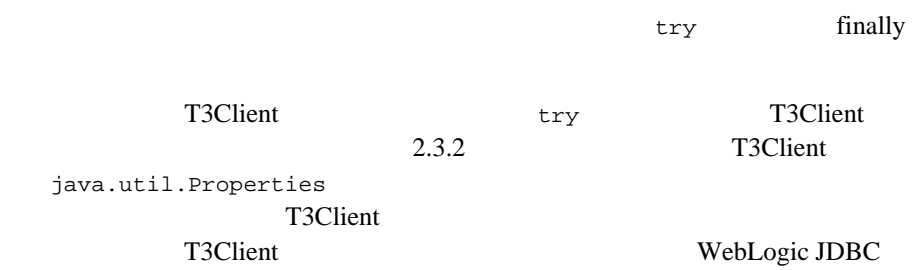

# <span id="page-17-0"></span>2. T3Client

### T3Client

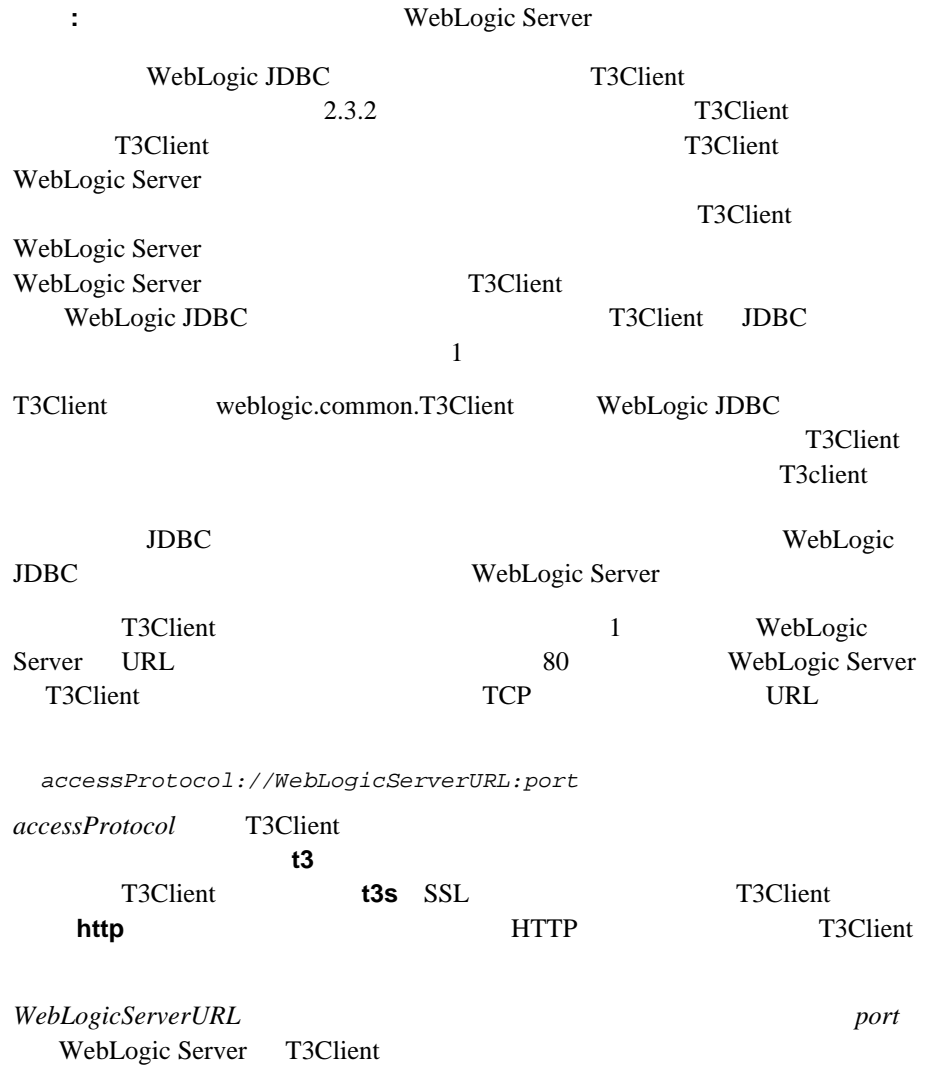

T3Client

WebLogic

T3Client  $t3 = null$ ; try {  $t3 = new T3Client("t3://bigbox:7001");$ 

T3Client WebLogic Server

T3Client contract and the T3Client

T3Client 0.000 and 7.000 and 7.000 and 7.000 and 7.000 and 7.000 and 7.000 and 7.000 and 7.000 and 7.000 and 7.000 and 7.000 and 7.000 and 7.000 and 7.000 and 7.000 and 7.000 and 7.000 and 7.000 and 7.000 and 7.000 and 7.0

Workspaces

WebLogic JDBC

connectionID JDBC

T3Client String

 $\bf 1$  от открытия  $\bf 1$ 

the term of the String String String String String String String String String String String String String String String String String String String String String String String String String String String String String Str

t3 = new T3Client("t3://bigbox:7001", "mike");

ーム<br>T3Client

String ID

ID T3Client WebLogic Server

t3 = new T3Client("t3://bigbox:7001"); t3.connect(); String wsid = t3.services.workspace().getWorkspace().getID();

ID T3Client

### T3Client

 t3.disconnect();  $t3 = null;$ // wsid<br>System.out.println("Reconnecting client " + wsid);  $t3$  = new T3Client(" $t3$ ://bigbox:7001", wsid); t3.connect();

ID WebLogic Server

T3Client 2000 and 2000 and 2000 and 73Client 3Client 3Client 3Client 3Client 3Client 3Client 3Client 3Client 3Client 3Client 3Client 3Client 3Client 3Client 3Client 3Client 3Client 3Client 3Client 3Client 3Client 3Client 3

<span id="page-19-0"></span>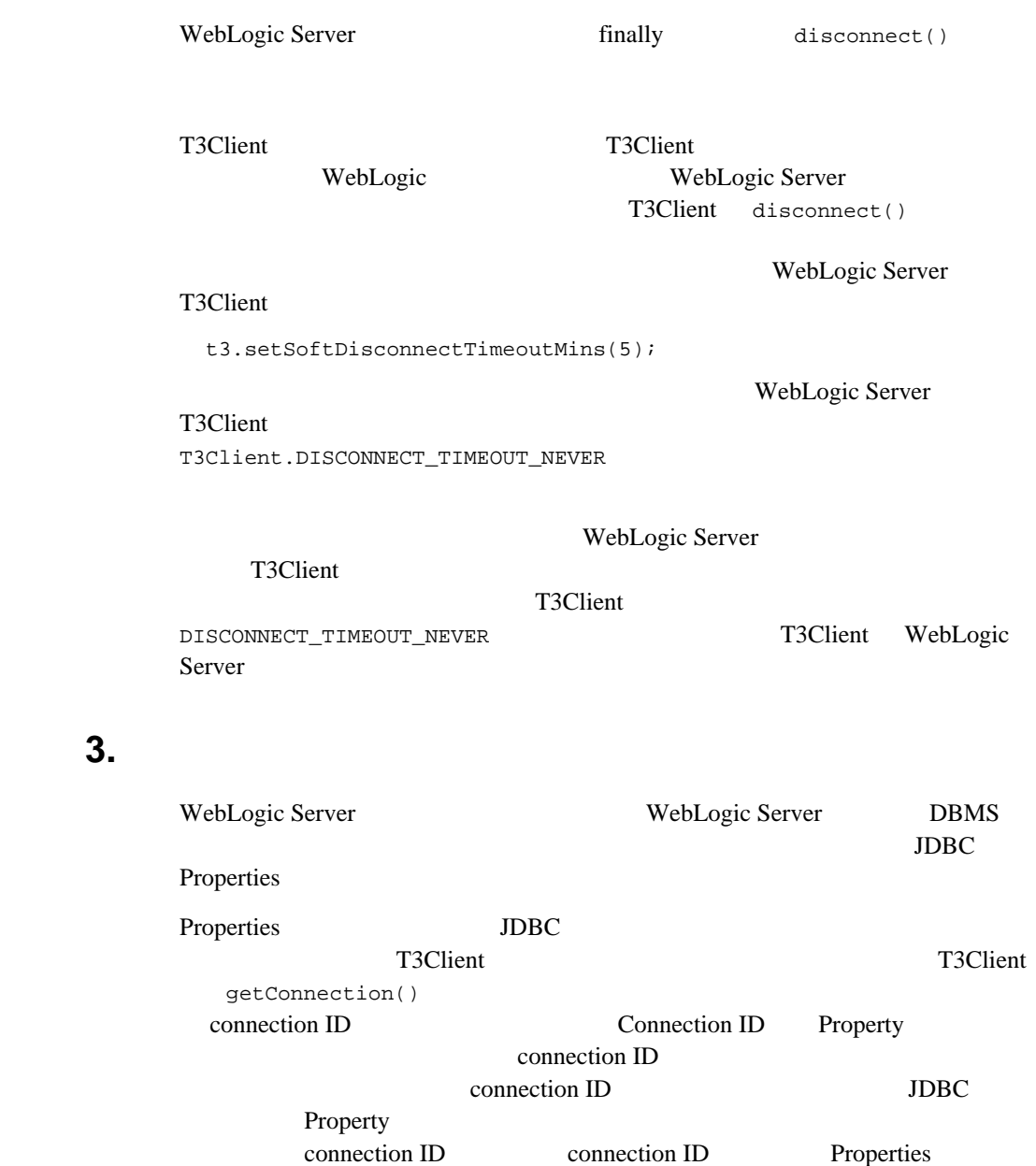

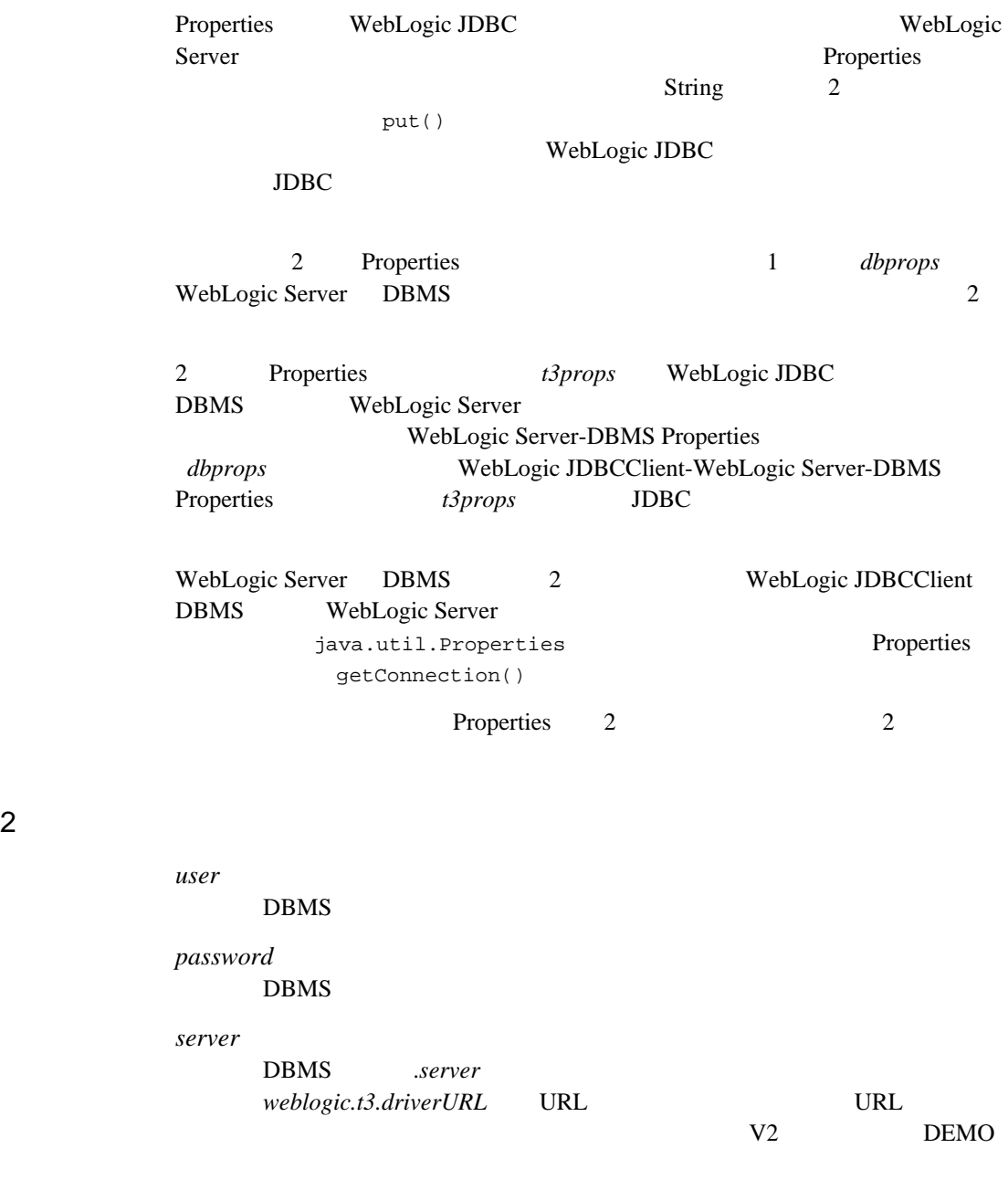

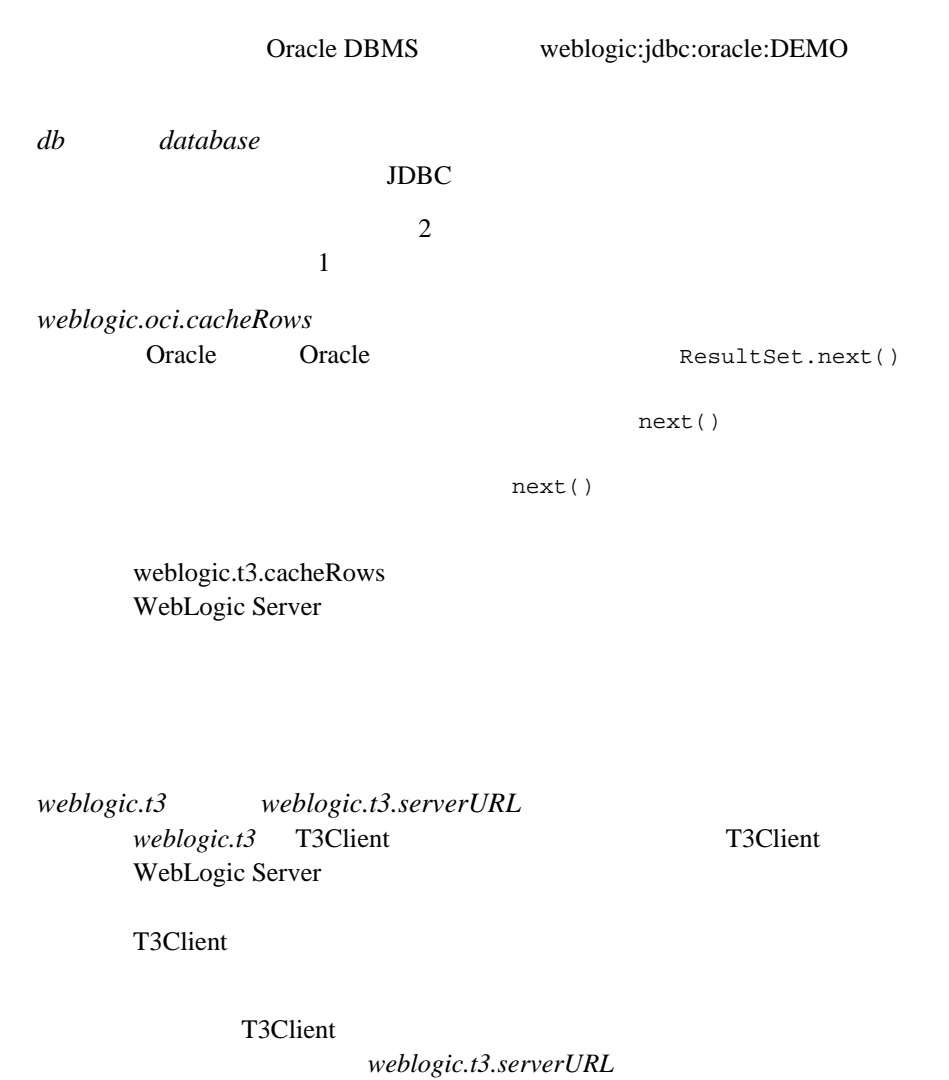

WebLogic Server

*weblogic.t3.dbprops*

2 properties

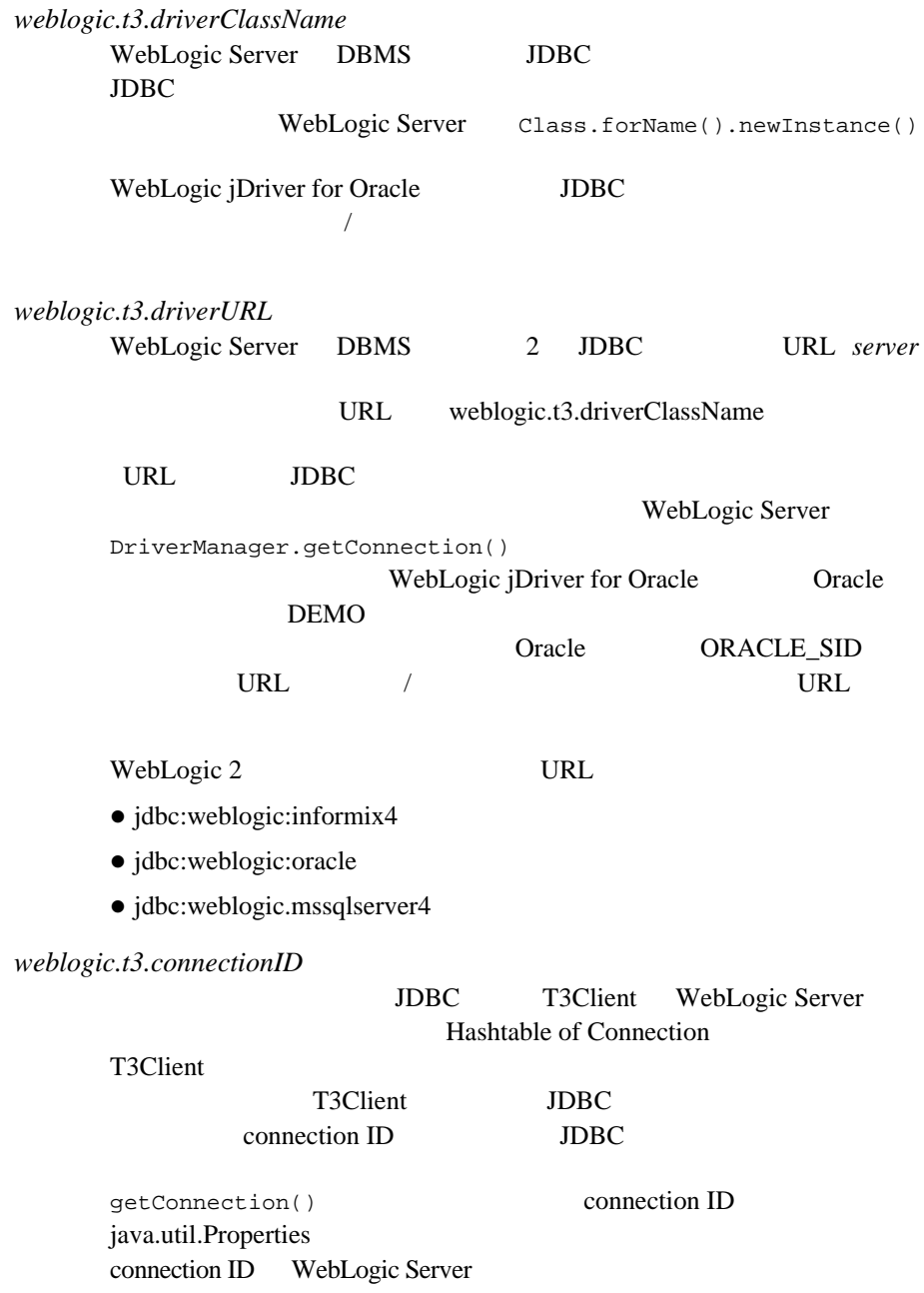

 $weblogic.t3.cacheRows$ キャッシュする行の数。オプションであるこのプロパティは、T3Client  $\mathbf 1$ ResultSet.next() WebLogic DBMS 1 JVM ResultSet.next() WebLogic ResultSet.next() WebLogic WebLogic weblogic.t3.cacheRows  $10$  $2.5 \t 25$  $0$  0  $0$  next()  $getXXX()$ T3Client 1 DBMS WebLogic DBMS weblogic.t3.cacheRows 0 **ResultSet** cacheRows weblogic.jdbc.t3.Connection.cacheRows() WebLogic JDBC cacheRow WebLogic jDriver for Oracle 2 weblogic.oci.cacheRows Oracle

WebLogic jDriver for Oracle

weblogic.t3.cacheRows  $weblogic.t3.blobChunkSize$ WebLogic jDriver for Oracle WebLogic WebLogic **BLOB** 2 Oracle  $weblogic.t3.name$ name  $\sim$  Console ManagedObject  $weblogic.t3. description$ description Console ManagedObject  $\overline{c}$  Properties t3props = new Properties(); t3props.put("weblogic.t3.name", "CustInfo"); t3props.put("weblogic.t3.description", "customer info connection"); WebLogic Console  $1$  $JDBC$  $weblogic.t3. connectionPoolID weblogic.t3$ T3User JDBC WebLogic Server weblogic.properties

パラメータは、**2** つの接続に対して設定する必要があることを理解しておいてく

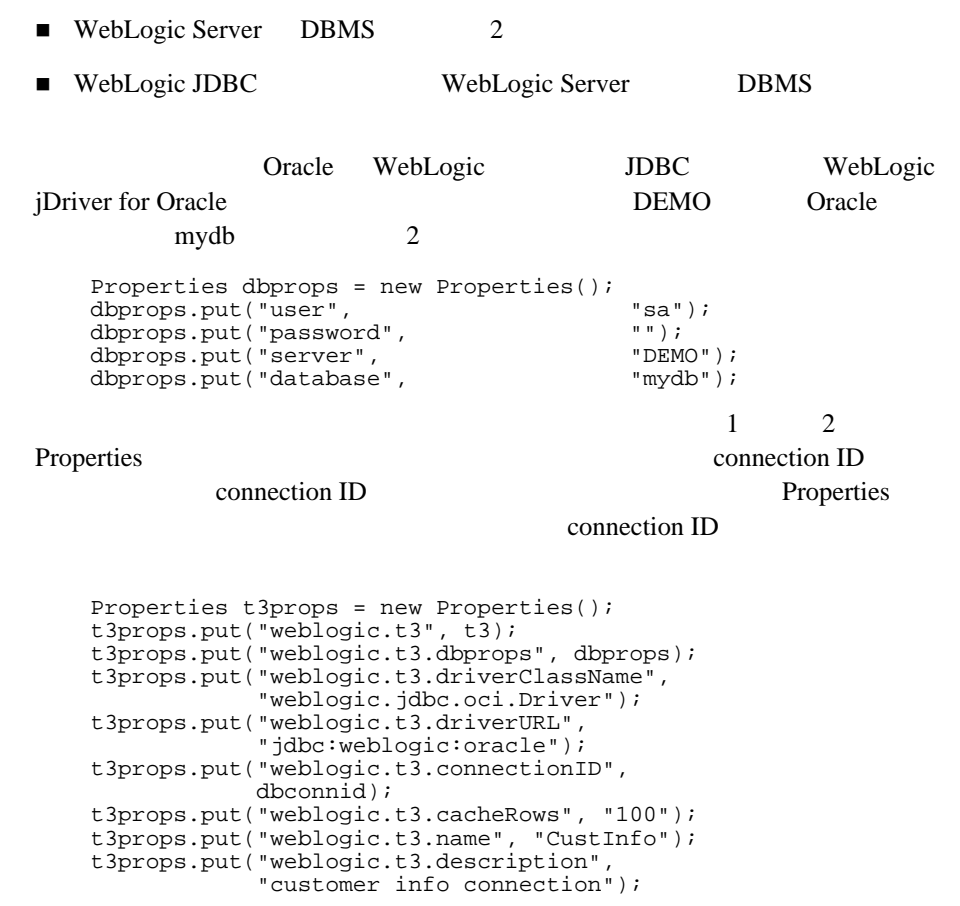

### URL OPREST

**URL** 

# URL WebLogic JDBC

java.util.Properties

Powersoft PowerJ Properties DBMS

WebLogic WebLogic JDBC

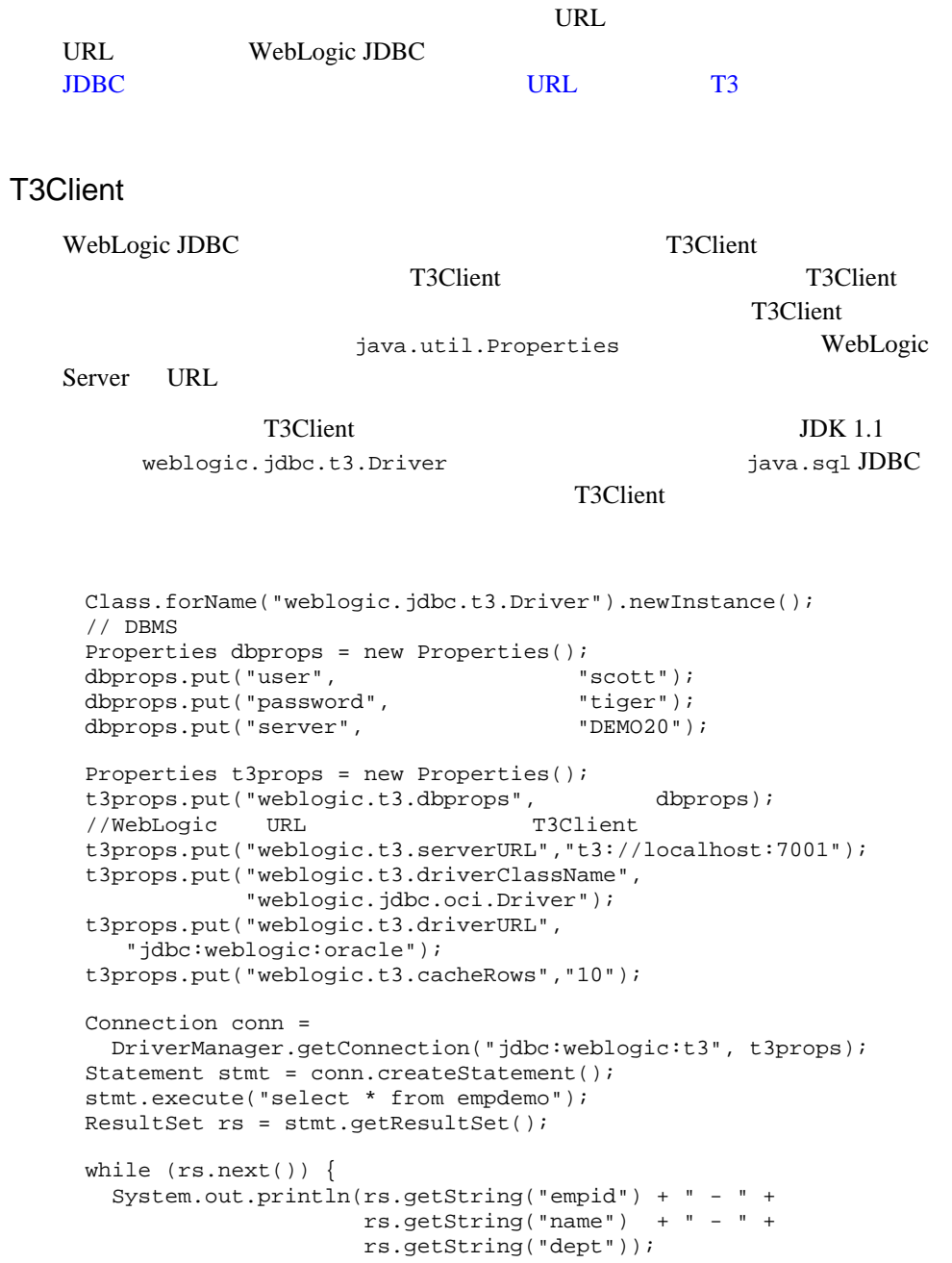

}

```
}
ResultSetMetaData rsmd = rs.getMetaData();
stmt.close();
conn.close();
```
### weblogic.t3.connectionPoolID

```
T3Client WebLogic JDBC JDBC
JDBC
```
weblogic.t3.serverURL

T3Client WebLogic T3User T3Client T3Client weblogic.properties T3User development reserve eng weblogic.password.development=3Y(sf40!VmoN weblogic.allow.reserve.weblogic.jdbc.connectionPool./ eng=development T3Client T3Client

 Properties t3props = new Properties(); t3props.put("weblogic.t3.serverURL", "t3://localhost:7001"); t3props.put("weblogic.t3.connectionPoolID", "eng");<br>t3props.put("weblogic.t3.user", "development"); t3props.put("weblogic.t3.user", "development");<br>t3props.put("weblogic.t3.password", "3Y(sf40!VmoN"); t3props.put("weblogic.t3.password",

weblogic.properties

# <span id="page-28-0"></span>**4. DBMS**

<span id="page-28-1"></span>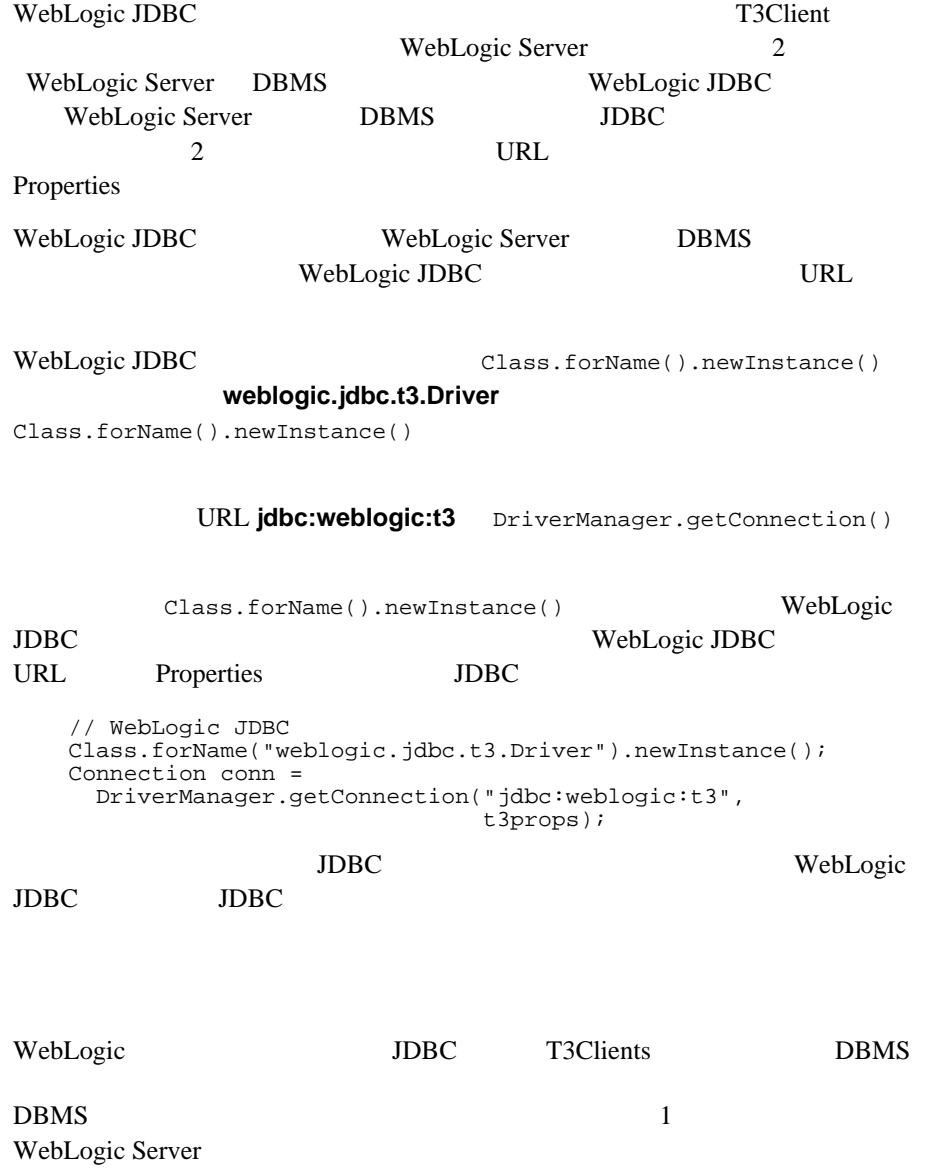

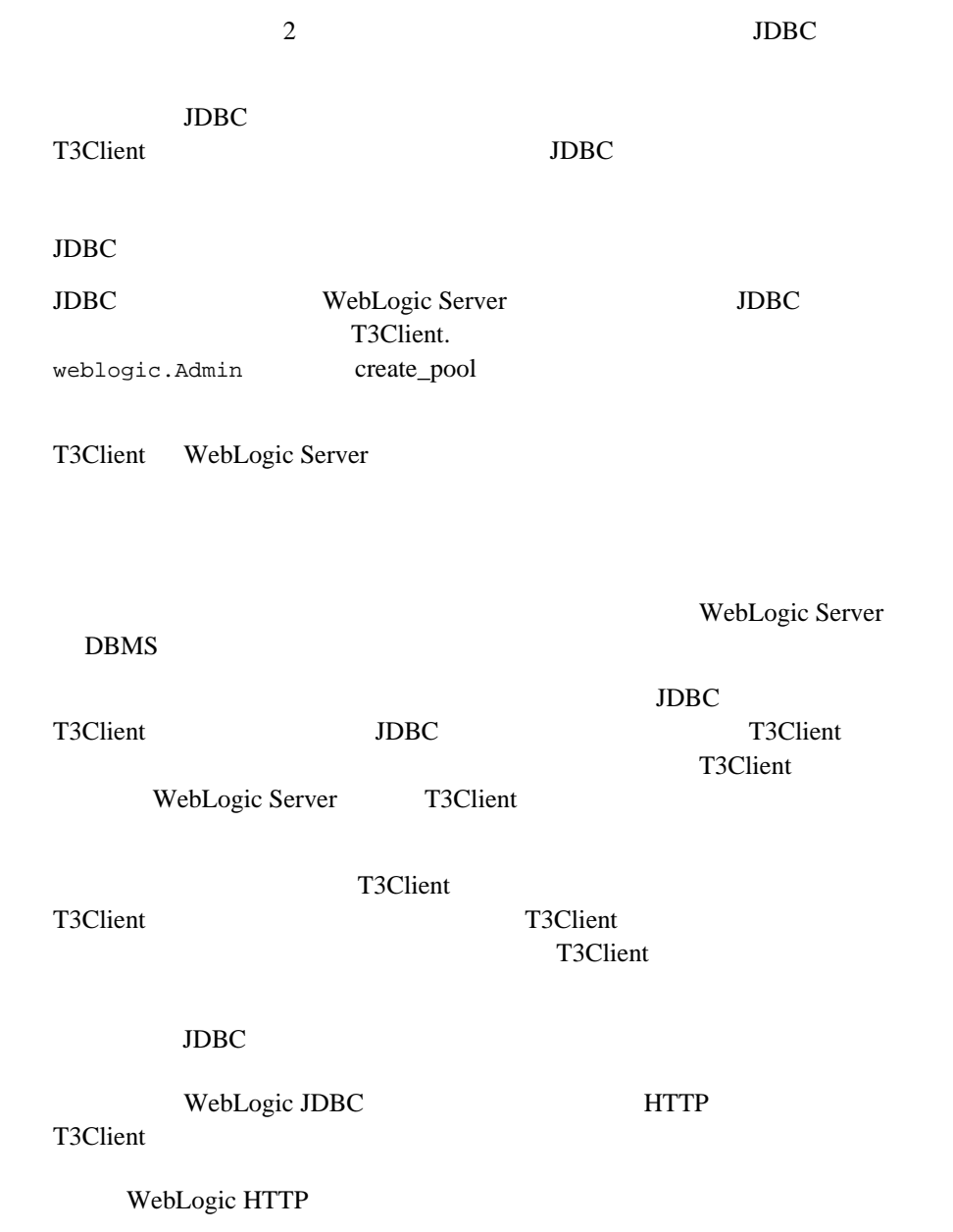

### JDBC JDBC WebLogic Server T3Client T3Client JDBC T3Client WebLogic Server **JDBC** T3Client DISCONNECT\_TIMEOUT\_NEVER JDBC T3Client WebLogic Server WebLogic Server never T3Client.disconnect() T3Client WebLogic Server T3Client このクラスに、再使用できる、名前を付けた JDBC 接続を作成します。名前を付 JDBC java.util.Property*connectionID* このクラスには 2 つのメソッドがあります。JDBC 接続を作成および再使用する static getConnection() main() getConnection() **IDBC** WebLogic Server connectionID  $JDBC$

```
static Connection getConnection(T3Client t3, String dbconnid) 
  throws Exception 
{
 // connectionID    WebLogic Server    connectionID
\sqrt{7}\sqrt{7}// connectionID
  Properties dbprops = new Properties();
 1/2dbprops.put("user", \qquad"scott");
 dbprops.put("password", " "tiger");
  dbprops.put("server", "DEMO");
  Properties t3props = new Properties();
 // connectionID
 t3props.put("weblogic.t3", t3);
  t3props.put("weblogic.t3.dbprops", dbprops);
```

```
 t3props.put("weblogic.t3.driverClassName",
               "weblogic.jdbc.oci.Driver");
    t3props.put("weblogic.t3.driverURL",
               "jdbc:weblogic:oracle");
   // dbconnid
 \frac{1}{2}/ \frac{1}{2} t3props.put("weblogic.t3.connectionID", dbconnid);
    Class.forName("weblogic.jdbc.t3.Driver").newInstance();
    return DriverManager.getConnection("jdbc:weblogic:t3",
                                    t3props);
 }
1. T3Client
2. WebLogic Server
3.4. T3Client ID
  T3Client \blacksquarenike
  T3Client t3 = new T3Client("t3://localhost:7001");
  t3.connect();
t3.setSoftDisconnectTimeoutMins(T3Client.DISCONNECT_TIMEOUT_NEVER
);
  String wsid = t3.services.workspace().getWorkspace().getID();
    getConnection() myconn
Oracle JDBC
  System.out.println("Logging into database and " +
                    "saving session as myconn");
 Connection conn = getConnection(t3, "myconn");T3Client null example with the state of the state of the state of the state of the state of the state of the state of the state of the state of the state of the state of the state of the state of the state of the state of 
     never WebLogic Server
JDBC and \overline{A} t3.disconnect();
 t3 = null;
```
JDBC T3Client T3Client

<span id="page-33-0"></span>DBMS  $\Box$ 

weblogic.properties

WebLogic Server WebLogic  $\blacksquare$ 

weblogic.properties

JDBC Connection Pool Management:

weblogic.jdbc.connectionPool.VirtualName=\ url=JDBC driver URL,\ driver=full package name for JDBC driver,\ loginDelaySecs=seconds between each login attempt,\  $initial Capacity = initial number of connections in the pool, \$  maxCapacity=max number of connections in the pool,\ capacityIncrement=number of connections to add at a time,\ allowShrinking=true to allow shrinking,\ shrinkPeriodMins=interval before shrinking,\ testTable=name of table for connection test,\ refreshTestMinutes=interval for connection test,\ testConnsOnReserve=true to test connection at reserve,\ testConnsOnRelease=true to test connection at release,\ props=DBMS connection properties weblogic.allow.reserve.weblogic.jdbc.connectionPool.name=\ T3Users who can use this pool weblogic.allow.reset.weblogic.jdbc.connectionPool.name=\ T3Users who can reset this pool weblogic.allow.shrink.weblogic.jdbc.connectionPool.name=\ T3Users who can shrink this pool

WebLogic Server

*name*

 $JDBC$ 

T3Client

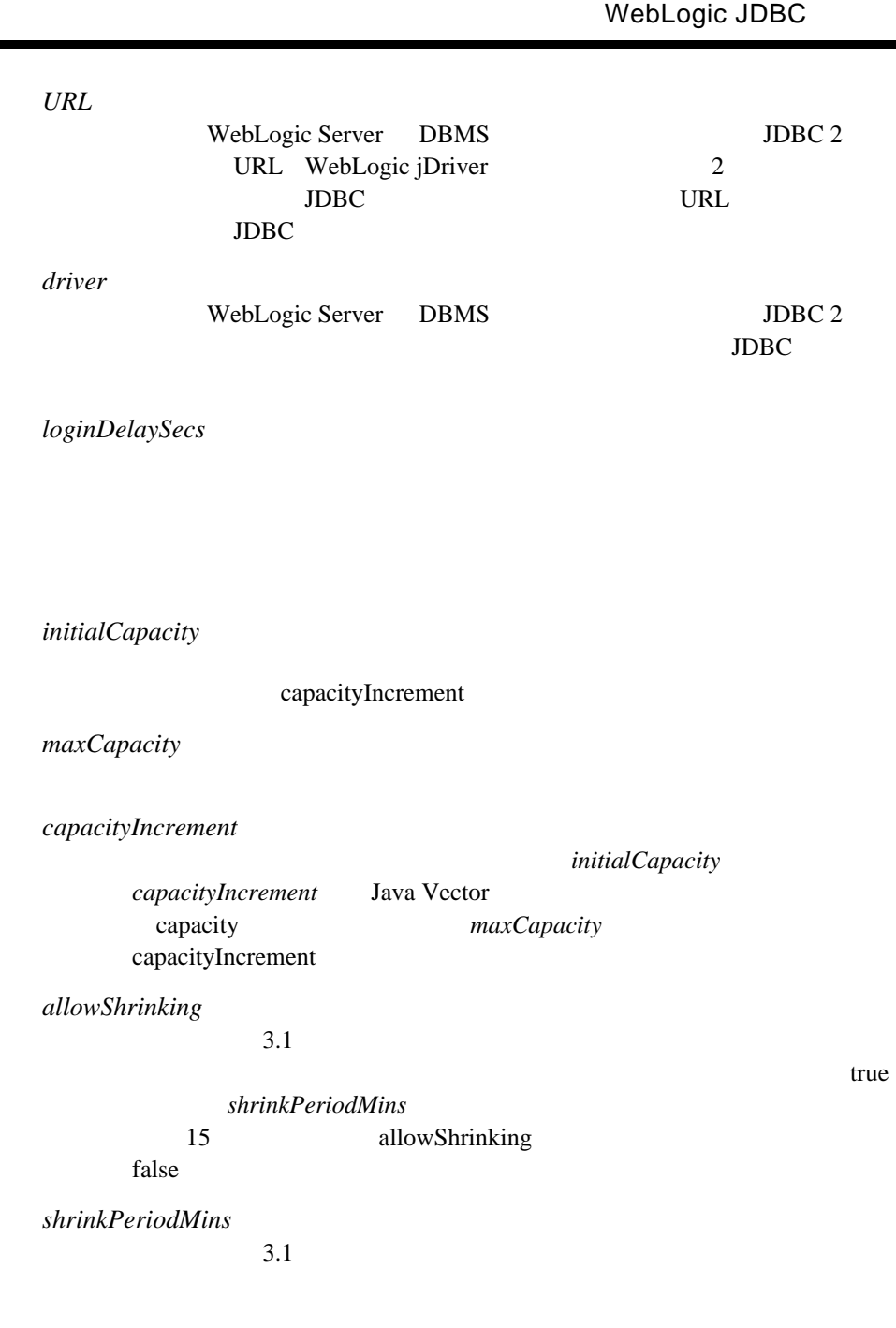

٠ ı

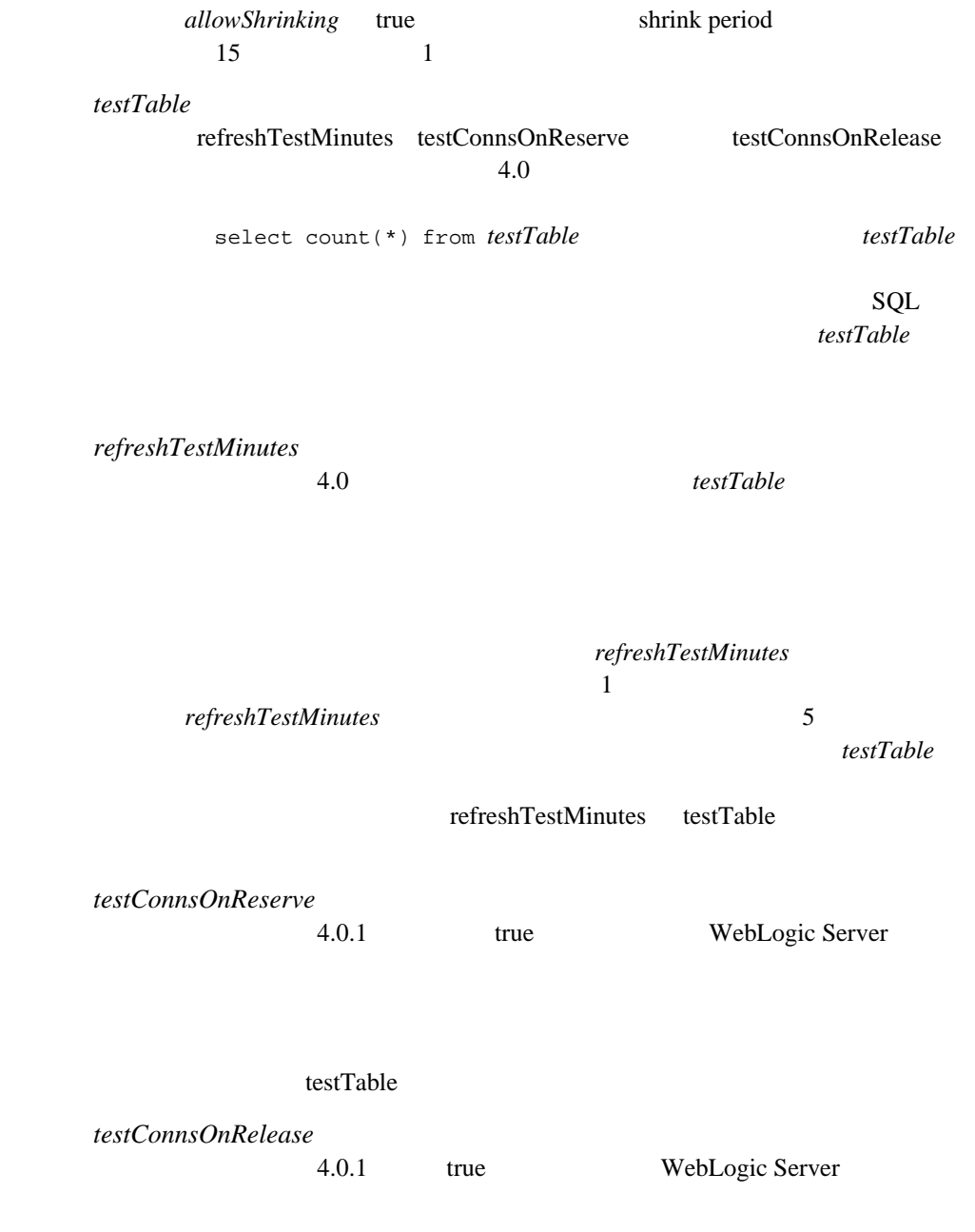
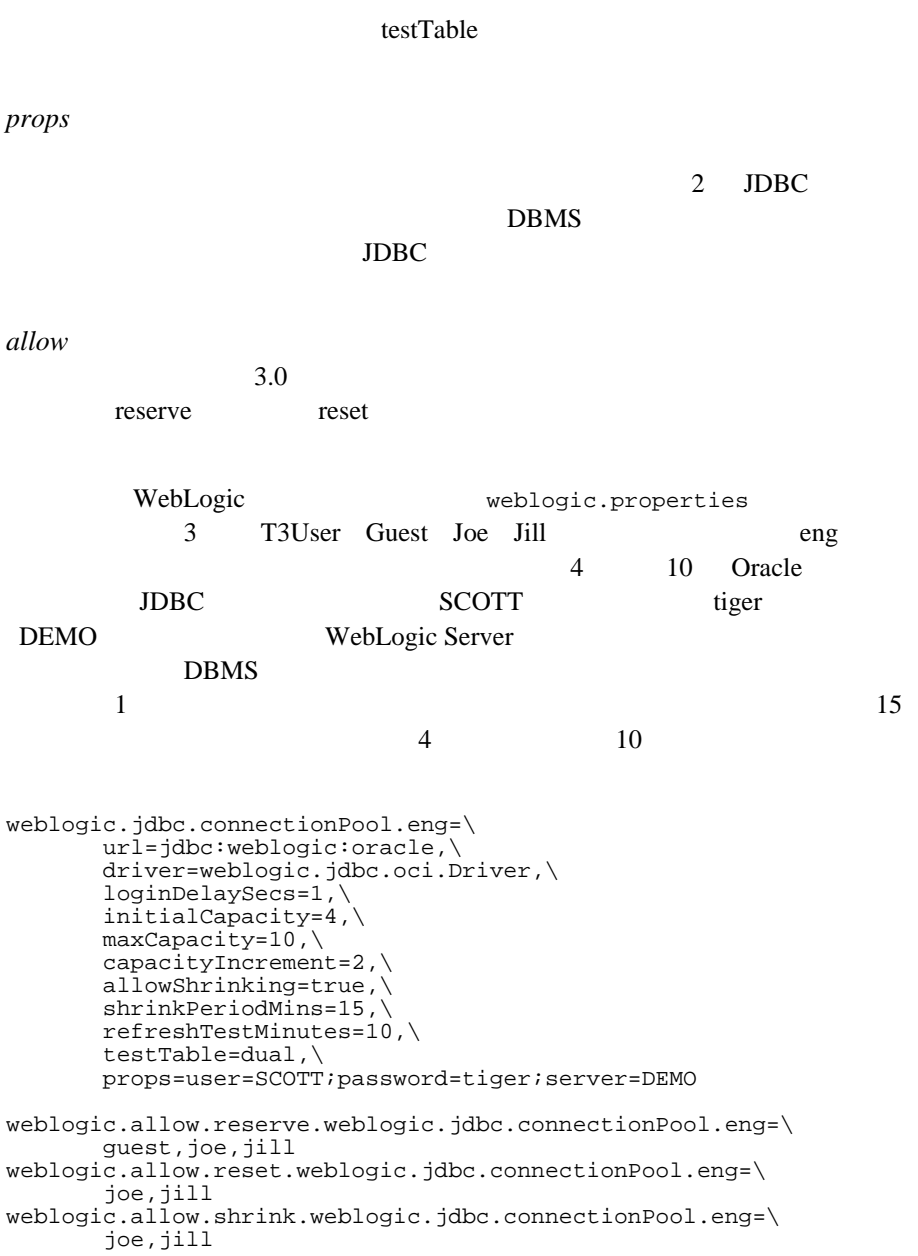

### $null$

### WebLogic

#### properties

```
weblogic.jdbc.connectionPool.eng=\
        url=jdbc:weblogic:oracle,\
        driver=weblogic.jdbc.oci.Driver,\
        loginDelaySecs=1,\
        initialCapacity=4,\
        capacityIncrement=2,\
        maxCapacity=10,\
        props=user=sa;password=;server=demo
weblogic.allow.reserve.weblogic.jdbc.connectionPool.eng=guest,joe
,jill
```
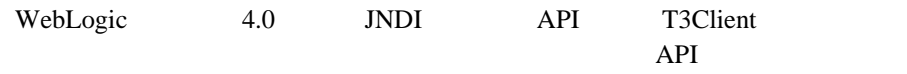

WebLogic Server

weblogic.properties weblogic.allow.admin.weblogic.jdbc.connectionPoolcreate

system

the contraction of the same state is a state of the same state in the same state in the same state is a state i

weblogic.allow.admin.weblogic.jdbc.connectionPoolcreate=joe,jane

```
ACL weblogic.allow.reserve.ACLname
```
weblogic.allow.admin.*ACLname* 

weblogic.properties 2 dynapool ACL everyone

 $\mu$  joe is gane

weblogic.allow.admin.dynapool=joe,jane weblogic.allow.reserve.dynapool=everyone

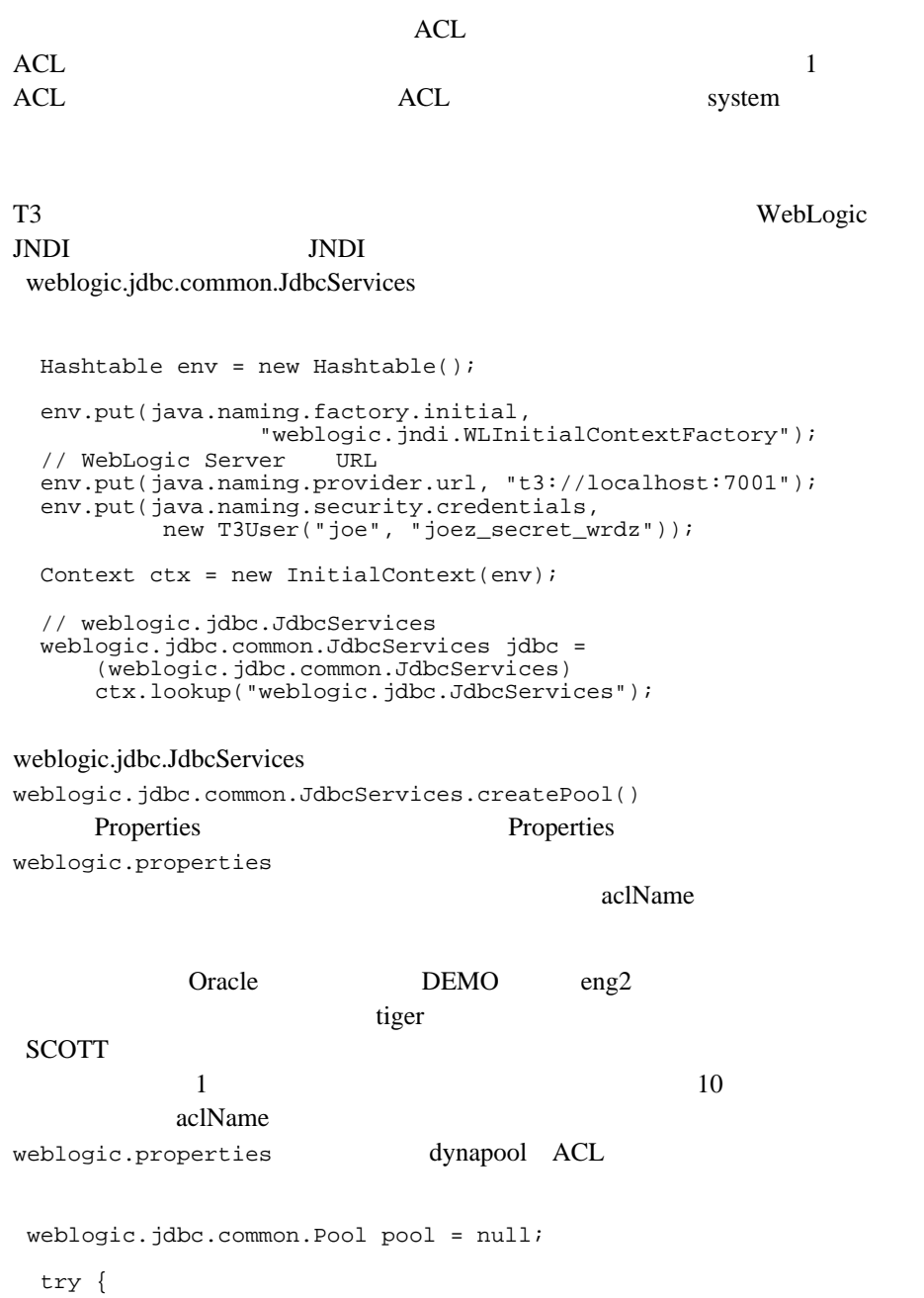

```
\frac{1}{2}// weblogic.properties
    //<br>Properties poolProps = new Properties();
    poolProps.put("poolName", "eng2");<br>poolProps.put("url", "jdbc:we
    poolProps.put("url", "idbc:weblogic:oracle");<br>poolProps.put("driver", "weblogic.jdbc.oci.Drive
                                           poolProps.put("driver", "weblogic.jdbc.oci.Driver");
    poolProps.put("initialCapacity", "1");<br>poolProps.put("maxCapacity", "10");
    poolProps.put("maxCapacity", "10");<br>poolProps.put("props", "user=SCOTT;
    poolProps.put("props",
                                          password=tiger;server=DEMO");
    poolProps.put("aclName", "dynapool"); // ACL
\frac{1}{2} jdbc.createPool(poolProps);
 } 
   catch (Exception e) { 
      system.out.Println("Error creating connection pool eng2.");
 }
  finally \{ // JNDI
          ctx.close(); 
   }
```
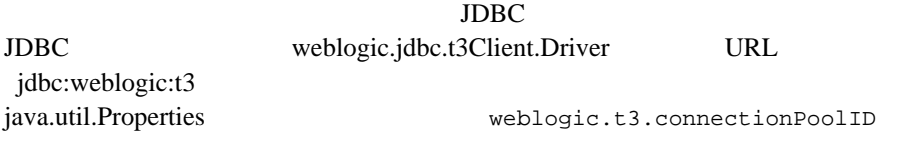

#### java.util.Properties

```
weblogic.t3.connectionPoolID WebLogic Server
weblogic.properties
```
#### T3Client Properties

## eng

weblogic.properties T3Client t3 = new T3Client("t3://bigbox:7001"); t3.connect();  $\sqrt{7}$ // T3Client connectionPoolID 2

```
 Properties t3props = new Properties();
   t3props.put("weblogic.t3", t3);
   t3props.put("weblogic.t3.connectionPoolID", "eng");
   Class.forName("weblogic.jdbc.t3.Driver").newInstance();
   Connection conn =
    DriverManager.getConnection("jdbc:weblogic:t3",
                        t3props);
 \sqrt{7} QueryDataSet qds = new QueryDataSet(conn, "select * from emp");
   qds.fetchRecords();
  System.out.println("Record count = " + qds.size();
   qds.close();
  // 接続を解放する
   conn.close();
 \sqrt{7} t3.disconnect(); 
 }
JDBCJDBCJDBC
```
 $\sim$  2

```
DriverManager.getConnection()
```
 $\blacksquare$ 

DriverManager.getConnection()

 $\blacksquare$ 

DriverManager.getConnection() Properties weblogic.t3.waitForConnection false

```
 Properties t3props = new Properties();
 t3props.put("weblogic.t3", t3);
 t3props.put("weblogic.t3.connectionPoolID", "eng");
 t3props.put("weblogic.t3.waitForConnection", "false");
 Class.forName("weblogic.jdbc.t3.Driver").newInstance();
 Connection conn =
   DriverManager.getConnection("jdbc:weblogic:t3",
                                 t3props);
```
DriverManager.getConnection()

```
weblogic.t3.waitSecondsForConnection
15 Properties t3props = new Properties();
  t3props.put("weblogic.t3", t3); t3props.put("weblogic.t3.connectionPoolID", "eng");
   t3props.put("weblogic.t3.waitSecondsForConnection", "15");
  Class.forName("weblogic.jdbc.t3.Driver").newInstance();
  Connection conn =
     DriverManager.getConnection("jdbc:weblogic:t3",
                                t3props);
```
weblogic.jdbc.common.Pool weblogic.jdbc.common.JdbcServices

- $\blacksquare$
- 
- $\blacksquare$
- インター インター インター
- $\blacksquare$
- 
- $\blacksquare$
- $\blacksquare$

weblogic.jdbc.common.JdbcServices.poolExists weblogic.jdbc.common.Pool.getProperties poolExists() WebLogic Server

```
getProperties()
```
weblogic.jdbc.common.Pool.disableDroppingUsers() weblogic.jdbc.common.Pool.disableFreezingUsers() weblogic.jdbc.common.pool.enable

system  $\Lambda$ CL admin and the set of the set of the set of the set of the set of the set of the set of the set of the set of the set of the set of the set of the set of the set of the set of the set of the set of the set of the set of the

disableFreezingUsers()

disableDroppingUsers()

 $JDBC$ 

## $JDBC$

disableFreezingUsers()  $JDBC$ 

 $\rm JDBC$ 

weblogic.Admin disable\_pool enable\_pool

## weblogic.jdbc.common.Pool.shrinking

initialCapacity maxCapacity

capacityIncrement

WebLogic Server DBMS

weblogic.jdbc.common.Pool.shutdownSoft weblogic.jdbc.common.Pool.shutdownHard

**System** ACL admin

shutdownSoft()

shutdownHard()

shutdownHard()

weblogic.Admin destroy\_pool

weblogic.jdbc.common.Pool.reset

weblogic.jdbc.t3.Connection

WebLogic Server **DBMS** 

## WebLogic

```
weblogic.jdbc.common.Pool.reset()
DBMS and 11 weblogic.jdbc.t3.Connection
refresh()Resultset
JDBC (weblogic.jdbc.t3.Connection)
         Connection refresh()
reset() rrefresh()
      JDBC WebLogic
```
JDBC weblogic.jdbc.t3.Connection

```
T3Client t3 = new T3Client("t3://localhost:7001");
t3.connect();
Properties t3props = new Properties();
t3props.put("weblogic.t3", t3);
t3props.put("weblogic.t3.connectionPoolID", "eng");
Class.forName("weblogic.jdbc.t3c.Driver").newInstance();
Connection conn =
   DriverManager.getConnection("jdbc:weblogic:t3client",
                             t3props);
try {
  Statement stmt = conn.createStatement();
  // SQL Oracle DMBS
\sqrt{7} ResultSet rs = stmt.executeQuery("select 1 from dual");
```

```
if (rs != null) {
   while (rs.next()) \{i\} }
  rs.close();
  stmt.close();
  conn.close();
}
catch(SQLException e) {
   // JDBC Connection weblogic.jdbc.t3.Connection
\sqrt{7}// refresh() ((weblogic.jdbc.t3.Connection)conn).refresh();
}
```
 $1$ 

## weblogic.jdbc.common.JdbcServicesDef

 $1$ 

WebLogic Server

DBMS WebLogic Server 4.0

## DBMS  $\Box$ DBMS  $\Box$

 $\blacksquare$  weblogic.Admin

 \$ **java weblogic.Admin** *WebLogicURL* RESET\_POOL *poolName* system *passwd*

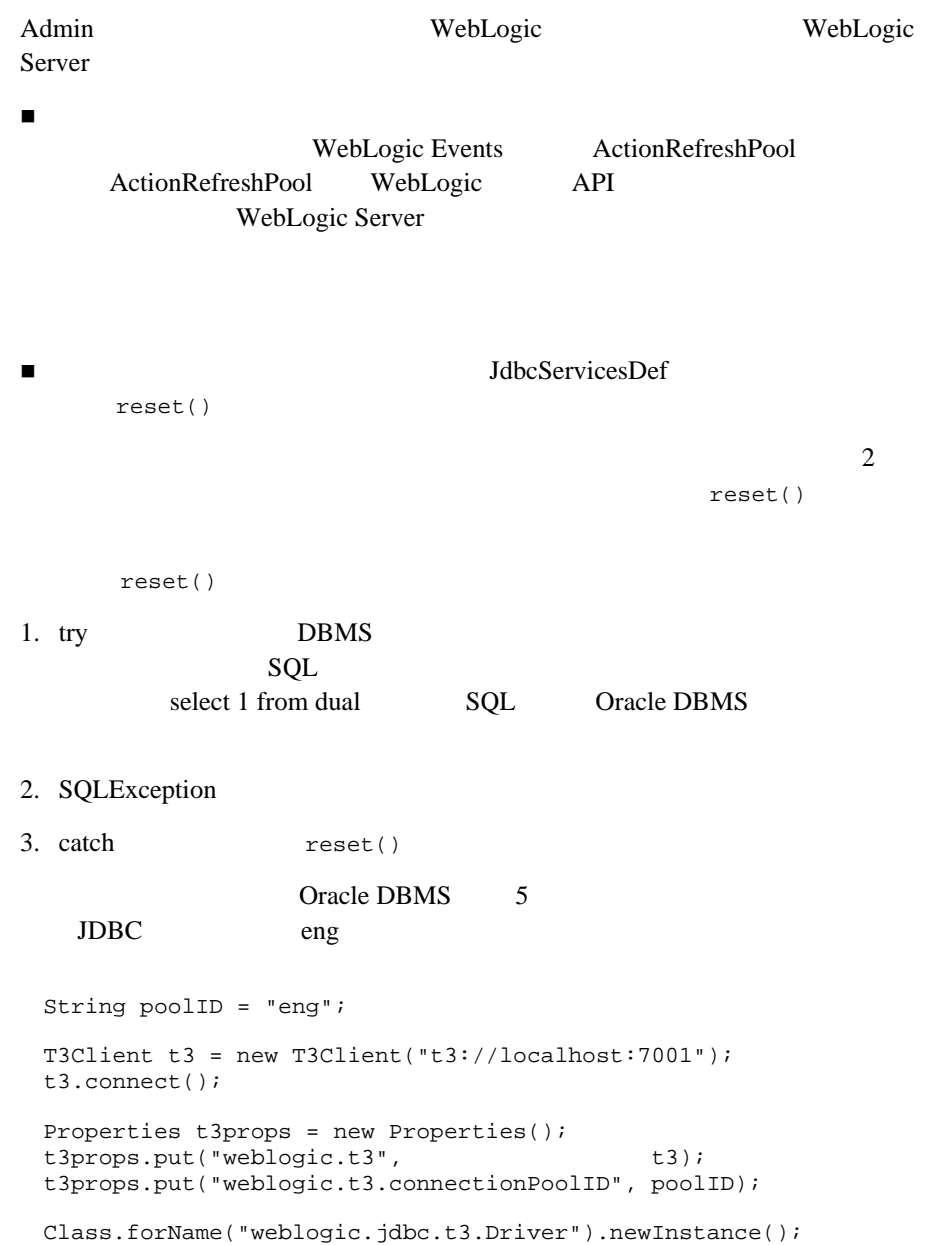

```
Connection conn =
  DriverManager.getConnection("jdbc:weblogic:t3client",
                       t3props);
try {
\sqrt{2}/ \frac{1}{2} // 何らかの処理を試みると、 SQLException が発生する
 Statement stmt = conn.createStatement();
 // SOL Oracle DMBS
\sqrt{7} ResultSet rs = stmt.executeQuery("select 1 from dual");
\sqrt{7}if (rs != null) {
  while (rs.next()) \{i\} }
  rs.close();
  stmt.close();
\sqrt{7} conn.close();
}
// try\frac{1}{2}\frac{1}{2}\frac{1}{2}catch(SQLException e) {
  t3.services.jdbc().resetPool(poolID);
}
```
## WebLogic ACL ACL

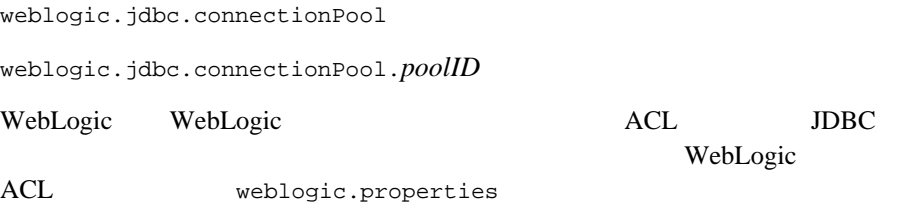

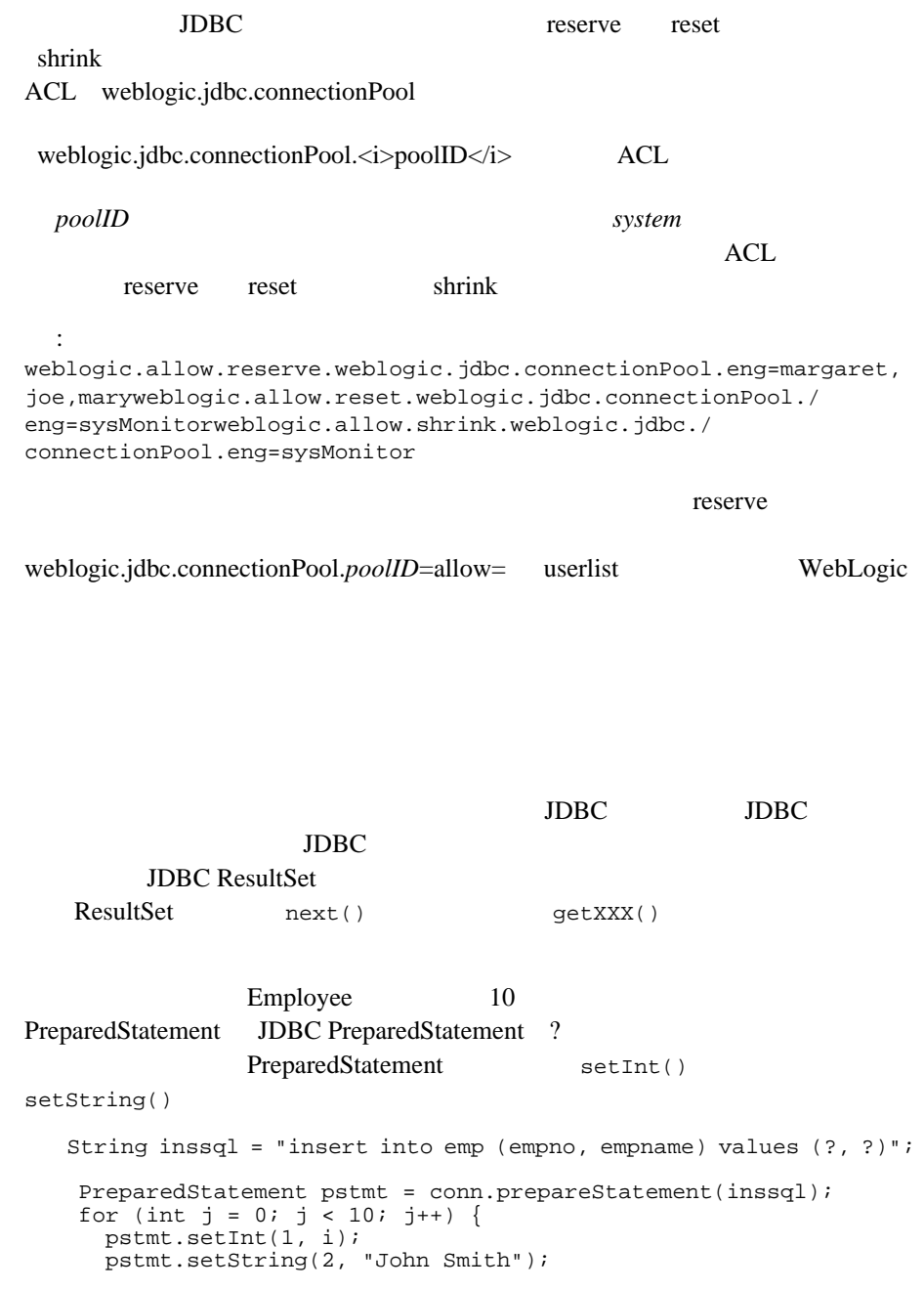

```
 pstmt.execute();
    }
   pstmt.close();
                                ResultsSet.next()
ResultSet
 Statement \frac{1}{2}Statement stmt = conn.createStatement();
   ResultSet rs = stmt.execute("select empno, empname from emp");
   while (rs.next()) {
     System.out.println("Value = " + rs.getString("empno"));
     System.out.println("Value = " + rs.getString("empname"));
    }
   rs.close();
```
PreparedStatement

stmt.close();

```
String updsql = "update emp set empname = ? where empno = ? "i" PreparedStatement pstmt1 = conn.prepareStatement(updsql);
    for (int j = 0; j < 10; j++) {
       pstmt1.setInt(2, j);
       pstmt1.setString(1, "Person" + j);
       pstmt1.executeUpdate();
 }
     pstmt1.close();
                                                PreparedStatement
setInt()
     String delsql = "delete from emp where empno = ?";
     PreparedStatement pstmt2 = conn.prepareStatement(delsql);
    for (int j = 0; j < 10; j++) {
       pstmt2.setInt(1, j);
       pstmt2.executeUpdate();
 }
```
Statement PreparedStatement

pstmt2.close();

WebLogic JDBC

CallableStatement PreparedStatement JDBC PreparedStatement ?

### $JDBC$

Statement stmt = conn.createStatement(); try {stmt.execute("drop procedure proc\_squareInt");  $\text{catch}$  (SQLException e)  $\{i\}$  try {stmt.execute("drop procedure func\_squareInt"); } catch (SQLException e) {;} try {stmt.execute("drop procedure proc\_getResults");  $\}$  catch (SQLException e)  $\{i\}$ 

stmt.close();

**JDBC** Statement

JDBC CallableStatement

**JDBC** IN

setInt() CallableStatement.setXXX() JDBC PreparedStatement ? JDBC OUT CallableStatement.registerOutParameter() JDBC PreparedStatement ? IN OUT setXXX() registerOutParameter() Sybase DBMS **JDBC** CALL SOL Server EXECUTE Sybase JDBC 2 Sybase 2 CallableStatement registerOutParameter() Statement stmt1 = conn.createStatement(); stmt1.execute("create procedure proc\_squareInt " + "(@field1 int, @field2 int output) as " + "begin select @field2 = @field1 \* @field1 end"); stmt1.close(); CallableStatement cstmt1 =

```
 conn.prepareCall("{call proc_squareInt(?, ?)}");
    cstmt1.registerOutParameter(2, Types.INTEGER);
   for (int i = 0; i < 10; i++) {
      cstmt1.setInt(1, i);
      cstmt1.execute();
     System.out.println(i + " + cstmtl.getInt(2));
 }
    cstmt1.close();
2 Sybase 2 \frac{1}{2}CallableStatement registerOutParameter()
    Statement stmt2 = conn.createStatement();
    stmt2.execute("create procedure func_squareInt (@field2 int) as 
" + "begin return @field1 * @field1 end");
    stmt2.close();
    CallableStatement cstmt2 =
     conn.prepareCall("\{? = \text{call func\_squareInt}(?)\}");
    cstmt2.registerOutParameter(1, Types.INTEGER);
   for (int i = 0; i < 10; i++) {
      cstmt2.setInt(2, i);
      cstmt2.execute();
     System.out.println(i + " + cstmt2.getInt(1));
 }
    cstmt2.close();
SQL Sybase SCallableStatement
ResultSet
Statement.execute() Statement.getResultSet()
ResultSet COUT
   Statement stmt3 = conn.createStatement();
    stmt3.executeUpdate("create procedure proc_getResults as " +
                       "begin select name from sysusers \n" +
        "select gid from sysusers end");
   stmt3.close();
    CallableStatement cstmt3 =
      conn.prepareCall("{call proc_getResults()}");
    boolean hasResultSet = cstmt3.execute();
    while (hasResultSet) {
      ResultSet rs = cstmt3.getResultSet();
      while (rs.next())
```
System.out.println("Value: " + rs.getString(1));

```
 rs.close();
      hasResultSet = cstmt3.getMoreResults();
 }
    cstmt3.close();
```
Statement CallableStatement

Oracle  $\overline{C}$ 

Sybase

```
Statement stmt1 = conn.createStatement();
     stmt1.execute("CREATE OR REPLACE PROCEDURE " +
                    "proc_squareInt (field1 IN OUT INTEGER, " +
   "field2 OUT INTEGER) IS " +
   "BEGIN field2 := field1 * field1; " +
  "field1 := field1 * field1; " +
   "END proc_squareInt");
     stmt1.close();
    CallableStatement cstmt1 =
       conn.prepareCall("BEGIN proc_squareInt(?, ?); END;");
     cstmt1.registerOutParameter(2, Types.INTEGER);
    for (int k = 0; k < 100; k++) {
       cstmt1.setInt(1, k);
       cstmt1.execute();
       System.out.println(k + " "
                            + cstmt1.getInt(1)
 + " " + cstmt1.getInt(2));
 }
     cstmt1.close();
                          Statement CallableStatement
Oracle 2012 Separate 2013 Separate 2013 Separate 2013 Separate 2013 Separate 2013 Separate 2013 Separate 2013
    Statement stmt2 = conn.createStatement();
     stmt2.execute("CREATE OR REPLACE FUNCTION " +
                    "func_squareInt " +
```

```
 "(field1 IN INTEGER) RETURN INTEGER IS " +
  "BEGIN return field1 * field1; " +
  "END func_squareInt;");
    stmt2.close();
   \frac{1}{2}<br>CallableStatement cstmt2 =
     conn.prepareCall("BEGIN ? := func_squareInt(?); END;");
    cstmt2.registerOutParameter(1, Types.INTEGER);
   for (int k = 0; k < 100; k++) {
      cstmt2.setInt(2, k);
      cstmt2.execute();
      System.out.println(k + " "
                          + cstmt2.getInt(1)
 + " " + cstmt2.getInt(2));
```
 } cstmt2.close();

## **. T3Client**

 $JDBC$  close()

WebLogic JDBCClient

WebLogic Server disconnect() finally try close() disconnect()  $finally$ contract try try try try  $\tan \theta$  finally { if (conn !=  $null$ )<br>try { conn.close();  $\}$  catch (SQLException sqe)  $\{$ if  $(t3 \t == null)$ try  $\{ t3.disconnect() \} catch (Exception e) \}$  } disconnect() WebLogic Server EOF  $\qquad$   $\qquad$ 

Netscape EOF

package examples.jdbc; import java.sql.\*; import weblogic.db.jdbc.\*; import weblogic.common.\*; import java.util.Properties; public class t3client1 { public static void main(String argv[]) { T3Client t3 = null; Connection conn = null; try {  $t3$  = new T3Client(" $t3$ ://bigbox:7001"); t3.connect(); Properties dbprops = new Properties();

```
dbprops.put("user", \frac{1}{100} "scott");<br>dbprops.put("password", "tiger");
      dbprops.put("password",<br>dbprops.put("server",
                                              qetParameter("server"));
       Properties t3props = new Properties();
      t3props.put("weblogic.t3", t3);<br>t3props.put("weblogic.t3.dbprops", dbprops);
      t3props.put("weblogic.t3.dbprops",
// VRL URL OF URL OF URL OF URL OF URL OF URL OF URL OF URL OF URL OF URL OF URL OF URL OF URL OF URL OF URL O
\frac{1}{2}// URL
       t3props.put("weblogic.t3.driverClassName",
                     "weblogic.jdbc.oci.Driver");
       t3props.put("weblogic.t3.driverURL",
                     "jdbc:weblogic:oracle");
       t3props.put("weblogic.t3.cacheRows",
                    getParameter("cacheRows"));
       Class.forName("weblogic.jdbc.t3.Driver").newInstance();
       conn = DriverManager.getConnection("jdbc:weblogic:t3client",
                                              t3props);
 // 一連のレコードを挿入する
       String inssql = "insert into emp (empno, empname) values (?, 
?)";
       PreparedStatement pstmt = conn.prepareStatement(inssql);
      for (int j = 0; j < 10; j++) pstmt.setInt(1, i);
pstmt.setString(2, "John Smith");
pstmt.execute();
 }
       pstmt.close();
       Statement stmt = conn.createStatement();
       ResultSet rs = stmt.executeQuery("select empno, " +
                                            "empname from emp");
       while (rs.next()) {
        System.out.println("Value = " + rs.getString("empno"));
         System.out.println("Value = " + rs.getString("empname"));
       }
       rs.close();
       stmt.close();
 // 一連のレコードを更新する
 String updsql = "update emp set empname = ? where empno = ?";
       PreparedStatement pstmt1 = conn.prepareStatement(updsql);
      for (i = 0; j < 10; j++) {
         pstmt1.setInt(2, j);
         pstmt1.setString(1, "Person" + j);
         pstmt1.executeUpdate();
```

```
 }
      pstmt1.close();
      //<br>String delsgl = "delete from emp where empno = ?";
       PreparedStatement pstmt2 = conn.prepareStatement(delsql);
      for (int j = 0; j < 10; j++) {
        pstmt2.setInt(1, j);
        pstmt2.executeUpdate();
 }
      pstmt2.close();
 // ストアド プロシージャを作成する
      Statement stmt1 = conn.createStatement();
       stmt1.execute("CREATE OR REPLACE PROCEDURE " +
                     "proc_squareInt (field1 IN OUT INTEGER, " +
     "field2 OUT INTEGER) IS " +
           "BEGIN field2 := field1 * field1; " +
     "field1 := field1 * field1; " +
    "END proc_squareInt");
      stmt1.close();
 // ストアド プロシージャを使用する
      CallableStatement cstmt1 =
        conn.prepareCall("BEGIN proc_squareInt(?, ?); END;");
      cstmt1.registerOutParameter(2, Types.INTEGER);
      for (int k = 0; k < 100; k++) {
        cstmt1.setInt(1, k);
        cstmt1.execute();
        System.out.println(k + " "
                    + cstmt1.getInt(1)
    + " " + cstmt1.getInt(2));
       }
      cstmt1.close();
      \frac{1}{1}<br>Statement stmt2 = conn.createStatement();
       stmt2.execute("CREATE OR REPLACE FUNCTION " +
                     "func_squareInt (field1 IN INTEGER) " +
    "RETURN INTEGER IS " +
    "BEGIN return field1 * field1; " +
    "END func_squareInt;");
       stmt2.close();
 // ストアド関数を使用する
      CallableStatement cstmt2 =
       conn.prepareCall("BEGIN ? := func squareInt(?); END;");
      cstmt2.registerOutParameter(1, Types.INTEGER);
      for (int k = 0; k < 100; k++) {
        cstmt2.setInt(2, k);
        cstmt2.execute();
```

```
 System.out.println(k + " "
                        + cstmt2.getInt(1)
    + " " + cstmt2.getInt(2));
        }
        cstmt2.close();
 }
     finally {
        if (conn != null)
             try {conn.close();} catch (SQLException sqe) {}
       if (t3 \t != null)try \{t3.disconnect();\} catch (Exception e) \{\}\left\{\begin{array}{c}1\\1\end{array}\right\} }
}
```
# **WebLogic JDBC**

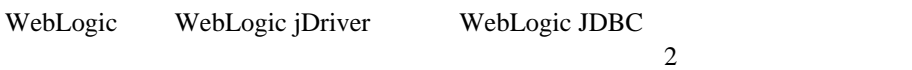

WebLogic JDBC

## **Oracle**

weblogic.jdbc.t3.Connection

2.5 WebLogic Oracle  $\text{oopt}(\cdot)$  C

Oracle C 9 No. 3 No. 3 No. 3 No. 3 No. 3 No. 3 No. 3 No. 3 No. 3 No. 3 No. 3 No. 3 No. 3 No. 3 No. 3 No. 3 No. 3 No. 3 No. 3 No. 3 No. 3 No. 3 No. 3 No. 3 No. 3 No. 3 No. 3 No. 3 No. 3 No. 3 No. 3 No. 3 No. 3 No. 3 No. 3 N

*The OCI Functions for C* 4-97

## DBMS  $\Box$

examples\jdbc\oracle\waiton.java

```
t3 = new T3Client("t3://bigbox:7001");
 t3.connect();
 java.util.Properties dbprops = new java.util.Properties();
 dbprops.put("user", "scott");
 dbprops.put("password", "tiger");
```

```
 dbprops.put("server", "bigbox");
  Properties t3props = new Properties();
 t3props.put("weblogic.t3", t3); t3props.put("weblogic.t3.dbprops", dbprops);
  t3props.put("weblogic.t3.driverClassName",
              "weblogic.jdbc.oci.Driver");
  t3props.put("weblogic.t3.driverURL",
              "jdbc:weblogic:oracle");
  t3props.put("weblogic.t3.cacheRows",
             getParameter("cacheRows"));
  Class.forName("weblogic.jdbc.t3.Driver").newInstance(); 
\sqrt{7}// Connection weblogic.jdbc.oci.Connection
  Connection conn =
    (weblogic.jdbc.oci.Connection)
       DriverManager.getConnection("jdbc:weblogic:t3", t3props);
\sqrt{7}// waitOnResources
  conn.waitOnResources(true);
```

```
weblogic.jdbc.oci.Connection
waitOnResources()
```
## 拡張 **SQL**

JavaSoft JDBC SQL SQL Escape Syntax WebLogic jDriver JDBC SQL

WebLogic JDBC

## **Oracle**

WebLogic jDriver for Oracle 2 JDBC Connection weblogic.oci.cacheRows を設定することによって、Oracle 配列フェッチをサ WebLogic jDriver for Oracle WebLogic JDBC WebLogic JDBC 2 weblogic.oci.cacheRows

WebLogic jDriver for Oracle AL24UTFFSS/UTF-8 WebLogic Server WebLogic JDBC に拡張できます。この機能の詳細については、WebLogic jDriver for Oracle

## **WebLogic JDBC Oracle NUMBER**

Oracle NUMBER

 $NUMBER(P)$   $NUMBER(P,S)$ **NUMBER** 

WebLogic jDriver for Oracle WebLogic jDriver for Oracle Iava getInt() 123.456

getObject()

WebLogic jDriver for Oracle NUMBER

 $a$ va  $1$ 

Integer 123434567890.123456789

BigDecimal

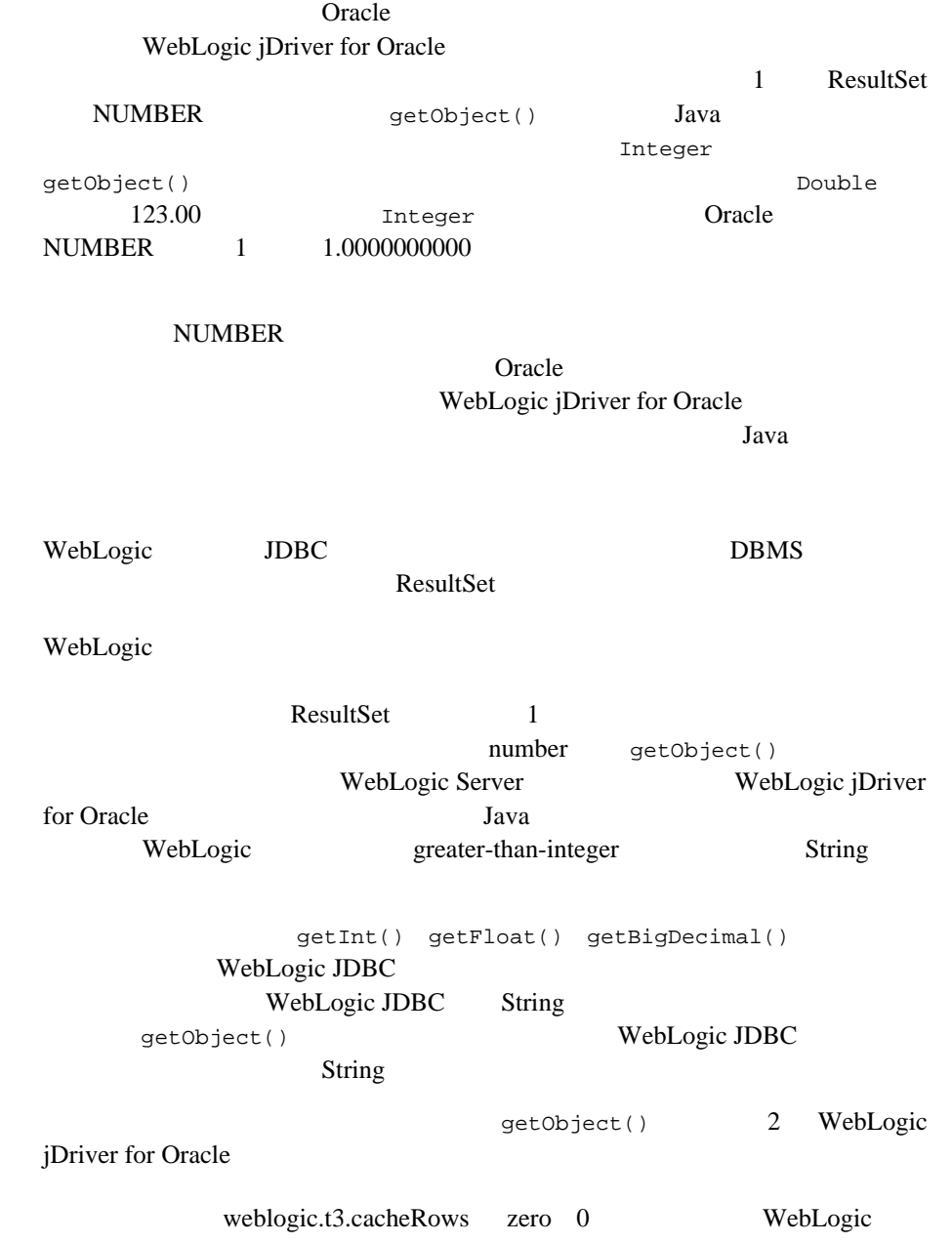

# **WebLogic JDBC JDBC-ODBC**

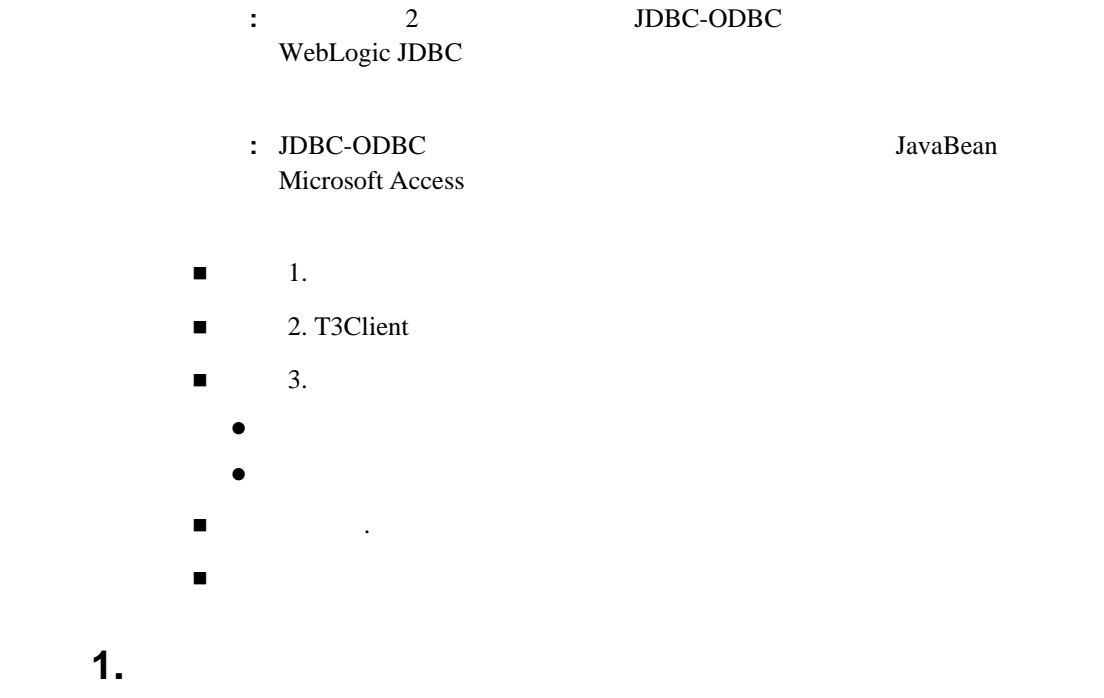

WebLogic JDBC JDBC-ODBC WebLogic JDBC *import* 

import java.util.\*; import java.sql.\*; import weblogic.common.\*;

## 2. T3Client

WebLogic JDBC クライアントのコンストラクタは 1 つの引数を取ります。 try The Company of the Company of the Company of the Company of the Company of the Company of the Company of the Company of the Company of the Company of the Company of the Company of the Company of the Company of the Comp

T3Client WebLogic Server URL

手順 **3.** 接続

```
 try {
   t3 = new T3Client("t3://bigbox:7001");
    t3.connect();
                   finally t3Client disconnect()
                        java.util.Properties
WebLogic Server DBMS 2 1 Properties
     WebLogic JDBC ORAGO WebLogic Server DBMS
                 Properties 2 Properties
             Property 1 Properties
      Connection Properties
   Properties dbprops = new Properties();<br>dbprops.put("user", "scott");
    dbprops.put("user", "scott");
   dbprops.put("password",
    Properties t3props = new Properties();
   t3props.put("weblogic.t3", t3);<br>t3props.put("weblogic.t3.dbprops", dbprops);
   t3props.put("weblogic.t3.dbprops",
    t3props.put("weblogic.t3.driverClassName",
               "sun.jdbc.odbc.JdbcOdbcDriver");
    t3props.put("weblogic.t3.driverURL",
               "jdbc:odbc:Oracle_on_SS2");
    t3props.put("weblogic.t3.cacheRows", "10");
    Class.forName("weblogic.jdbc.t3.Driver").newInstance();
    conn = DriverManager.getConnection("jdbc:weblogic:t3client",
                                    t3props);
    checkForWarning(conn.getWarnings());
             checkForWarning
SQLWarning SQLState
\mathbf{T}SOLWarning
  private static boolean checkForWarning (SQLWarning warn)
       throws SQLException
 {
    boolean rc = false;
   if (warn != null) {
      System.out.println ("\n *** Warning ***\n");
```

```
rc = true;while (warn != null) {
System.out.println ("SQLState: " +
    warn.getSQLState ());
System.out.println ("Message: " +
   warn.getMessage ());
System.out.println ("Vendor: " +
    warn.getErrorCode ());
System.out.println ("");
warn = warn.getNextWarning ();
       }
 }
    return rc;
   }
                                  getMetaData Connection
   DatabaseMetaData dma = conn.getMetaData();
    System.out.println("Connected to " + dma.getURL());
   System.out.println("Driver " + dma.getDriverName());<br>System.out.println("Version " + dma.getDriverVersion());
   System.out.println("Version
   System.out.println("");
Statement SQL select
ResultSet Statement Statement
ResultSet
    Statement stmt = conn.createStatement();
   ResultSet rs = stmt.executeQuery("SELECT * FROM emp");
   dispResultSet (rs);
   rs.close();
    stmt.close();
ResultSet private
dispResultSet() ResultSetMetaData
            ResultSet
  private static void dispResultSet (ResultSet rs)
       throws SQLException
 {
     int i;
    ResultSetMetaData rsmd = rs.getMetaData ();
    int numCols = rsmd.getColumnCount();
```

```
for (i=1; i < = numCols; i++) {
      if (i > 1) System.out.print(i, "): System.out.print(rsmd.getColumnLabel(i));
 }
     System.out.println("");
    boolean more = rs.next ();
     while (more) {
     for (i=1; i<=numCols; i++) {
if (i > 1) System.out.print('','');
System.out.print(rs.getString(i));
 }
       System.out.println("");
     more = rs.next ();
     }
   }
```

```
SQLException Connection
       SQLWarning SQL
   1 SQLException SQL
 catch (SQLException ex) {
   System.out.println ("\n*** SQLException caught ***\n");
   ex.printStackTrace();
  while (ex != null) {
      System.out.println ("SQLState: " +
    ex.getSQLState ());
      System.out.println ("Message: " +
    ex.getMessage ());
      System.out.println ("Vendor: " +
    ex.getErrorCode ());
      ex = ex.getNextException ();
      System.out.println ("");
   }
  }
  catch (java.lang.Exception ex) {
```

```
 ex.printStackTrace ();
 }
```

```
\frac{1}{2} finally \frac{1}{2} finally \frac{1}{2} finally \frac{1}{2} finally
```

```
T3Client
```

```
 finally {
   if (conn != null)
  try {conn.close(); } catch (Exception e) {; } if (t3 \; ! = null)
           != null)try \{t3.disconnect();\} catch (Exception e) \{i\} }
```
最後の手順 **.** 接続解除とオブジェクトのクローズ

```
package examples.jdbc.odbc;
import java.util.*;
import java.sql.*;
import weblogic.common.*;
class simpleselect {
   public static void main (String args[]) {
     String url = "jdbc:odbc:Oracle_on_SS2";
     String query = "SELECT * FROM emp"; 
    T3Client t3 = null;
     Connection conn = null;
     try {
       t3 = new T3Client("t3://bigbox:7001");
        t3.connect();
       Properties dbprops = new Properties();<br>dbprops.put("user", "scott");
       dbprops.put("user", "scott");<br>dbprops.put("password", "tiger");
       dbprops.put("password",
        Properties t3props = new Properties();
       t3props.put("weblogic.t3", t3);<br>t3props.put("weblogic.t3.dbprops", dbprops);
       t3props.put("weblogic.t3.dbprops",
        t3props.put("weblogic.t3.driverClassName",
                      "sun.jdbc.odbc.JdbcOdbcDriver");
       t3props.put("weblogic.t3.driverURL", url);<br>t3props.put("weblogic.t3.cacheRows", "10");
       t3props.put("weblogic.t3.cacheRows",
        Class.forName("weblogic.jdbc.t3.Driver").newInstance();
        conn = DriverManager.getConnection
                       ("jdbc:weblogic:t3client",t3props);
```

```
 checkForWarning(conn.getWarnings());
       DatabaseMetaData dma = conn.getMetaData();
      System.out.println("Connected to " + dma.getURL());<br>System.out.println("Driver " + dma.getDriverName());
       System.out.println("Driver " + dma.getDriverName());
     System.out.println("Version
       System.out.println("");
\frac{1}{2}// SQL \frac{1}{2}// Statement
      Statement stmt = conn.createStatement();
      // ResultSet
       ResultSet rs = stmt.executeQuery(query);
\frac{1}{2} dispResultSet (rs);
      \frac{7}{15}.close();
       stmt.close();
 }
     catch (SQLException ex) {
      // SQLExceptions
       System.out.println ("\n*** SQLException caught ***\n");
       ex.printStackTrace();
      while (ex != null) {
System.out.println ("SQLState: " + ex.getSQLState ());
System.out.println ("Message: " + ex.getMessage ());
System.out.println ("Vendor: " + ex.getErrorCode ());
ex = ex.getNextException ();
System.out.println ("");
      }
     }
     catch (java.lang.Exception ex) {
      // StackTrace
       ex.printStackTrace();
 }
     finally {
      if (conn != null)<br>try {conn.close();}
      try {conn.close(); } catch (SQLException sqe) {} if (t3 \; ! = null)
              != null)try \{t3.disconnect();\} catch (Exception e) \{\} }
   }
  private static boolean checkForWarning (SQLWarning warn)
        throws SQLException
   {
```

```
 boolean rc = false;
    // SOLWarning
     // warning messages. Note that there could be
\frac{1}{2}if (warn != null) {
      System.out.println (\cdot)n *** Warning ***\n");
      rc = true;
     while (warn != null) {
System.out.println ("SQLState: " + warn.getSQLState ());
System.out.println ("Message: " + warn.getMessage ());
System.out.println ("Vendor: " + warn.getErrorCode ());
System.out.println ("");
warn = warn.getNextWarning ();
 }
     }
     return rc;
 }
   private static void dispResultSet (ResultSet rs)
       throws SQLException
 {
     int i;
    ResultSetMetaData rsmd = rs.getMetaData();
     int numCols = rsmd.getColumnCount();
    for (i=1; i<=numCols; i++) {
      if (i > 1) System.out.print(",");
       System.out.print(rsmd.getColumnLabel(i));
 }
     System.out.println("");
     boolean more = rs.next();
    while (more) {
      for (i=1; i<=numCols; i++) {
if (i > 1) System.out.print('','');
System.out.print(rs.getString(i));
 }
       System.out.println("");
     more = rs.next();
     }
   }
}
```
# JDBC URL **T3**

# URL

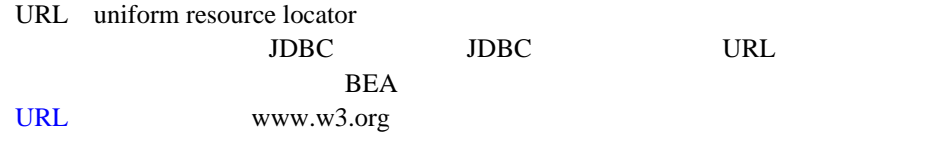

WebLogic WebLogic JDBC URL

# WebLogic URL

Properties URL

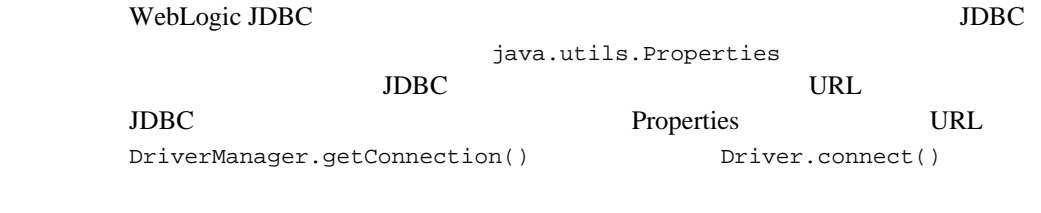

: DriverManager.getConnection()

Driver.connect

java.util.Properties

java.sql.Driver JDBC Class.forName().newInstance() Driver.connect() JDBC URL 2000 Properties Class.forName().newInstance() Properties dbprops = new Properties(); dbprops.put("user",  $\qquad \qquad$ "scott"); dbprops.put("password", "tiger"); dbprops.put("server", "DEMO"); 2 Properties WebLogic JDBC Properties Properties t3props = new Properties();  $t3props.put("weblogic.t3", t3);$  t3props.put("weblogic.t3.dbprops", dbprops); t3props.put("weblogic.t3.driverClassName", "weblogic.jdbc.oci.Driver"); t3props.put("weblogic.t3.driverURL", "jdbc:weblogic:oracle"); 2 **Driver.connect()**  $JDBC$ URL
divideos intervals java.util.Properties 2 Driver myDriver = (Driver) Class.forName("weblogic.jdbc.t3.Driver").newInstance();

Connection conn = Driver.connect("jdbc:weblogic:t3", t3props);

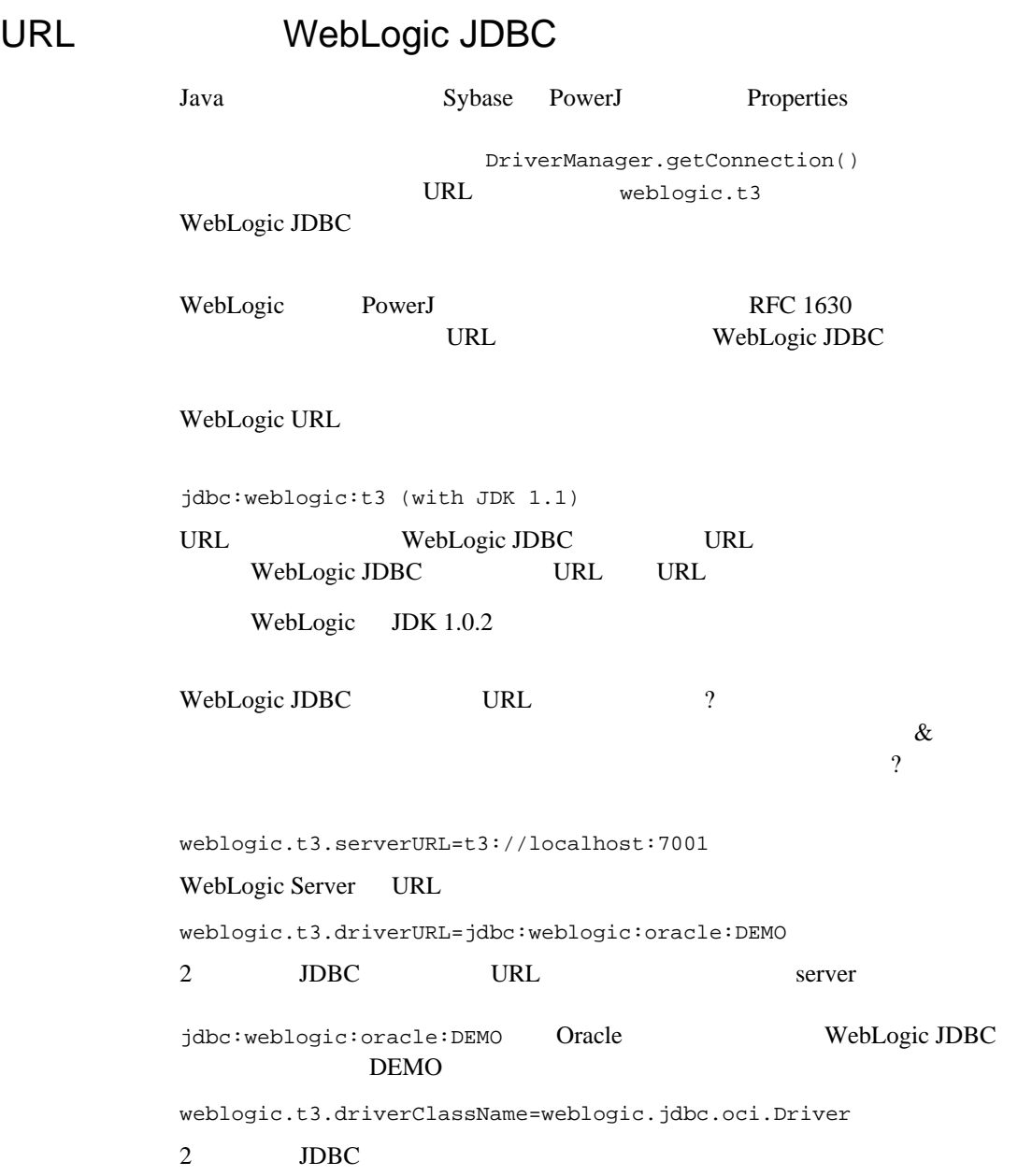

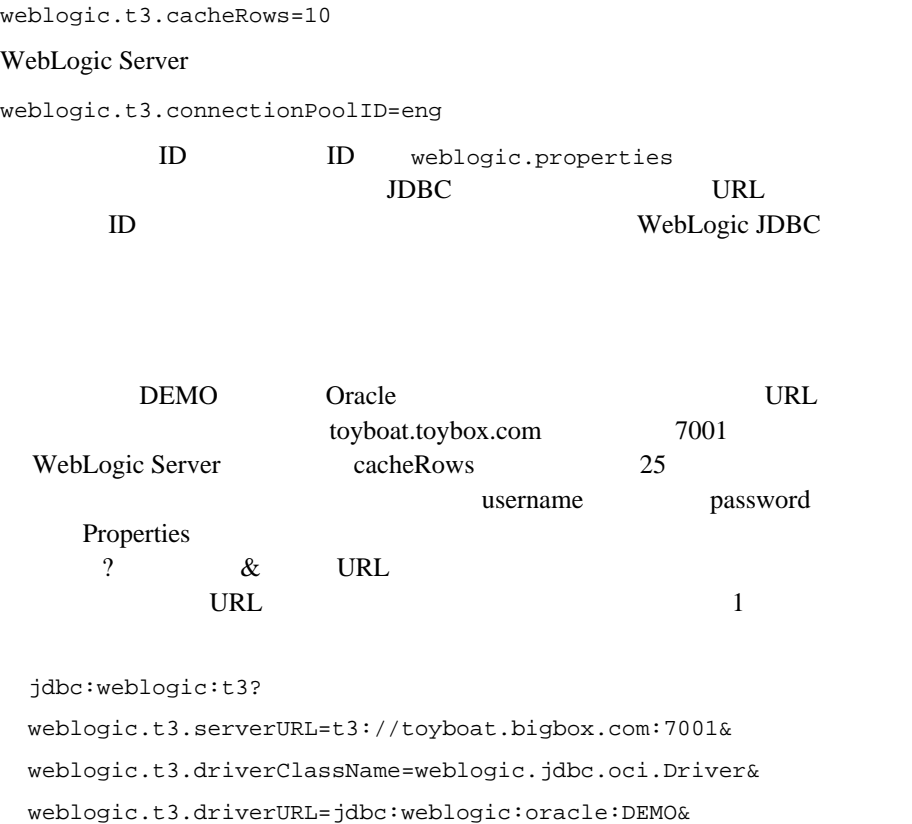

URL

## $\text{URL}$

URL CONTROL

URL WebLogic JDBC URL **DBMS** weblogic.t3.driverURL jdbc:weblogic:t3:oracle:DEMO URL

weblogic.t3.cacheRows=25

jdbc:weblogic:t3?weblogic.t3.driverURL=jdbc:weblogic:oracle:DEMO

WebLogic jDriver

ラス名を省略することもできます。URL の先頭部分(上記の例を参照)、または

weblogic.t3.driverURL

URL WebLogic jDriver

**URL** ホテルト はんしゃ はんしゃ はんしゃ はんしゃ はんしゃ

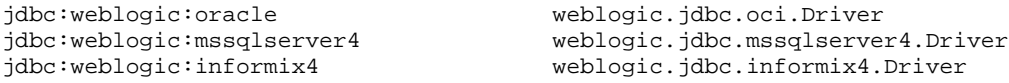

### ここで説明したことを応用して、先の例に使った URL を簡略すると、以下のよ

 jdbc:weblogic:t3:oracle:DEMO? weblogic.t3.serverURL=t3://toyboat.bigbox.com:7001& weblogic.t3.cacheRows=25

## URL

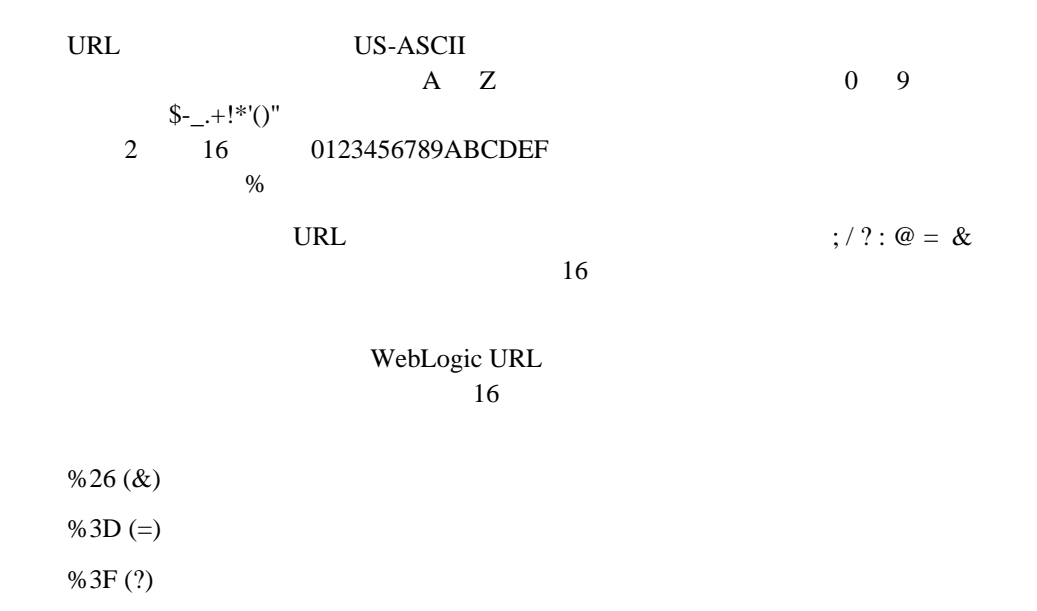

1-64 WebLogic JDBC t3
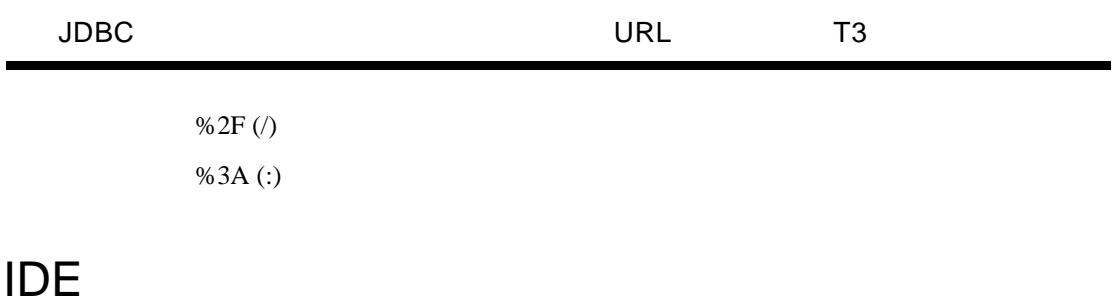

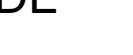

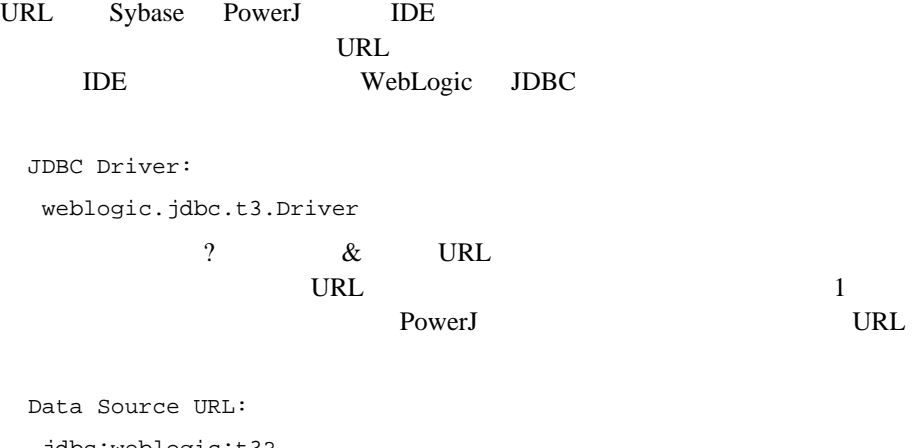

 jdbc:weblogic:t3? weblogic.t3.serverURL=t3://toyboat.bigbox.com:7001& weblogic.t3.driverClassName=weblogic.jdbc.oci.Driver& weblogic.t3.driverURL=jdbc:weblogic:oracle:DEMO& weblogic.t3.cacheRows=25